# Mario & Sonic en los Juegos Olímpicos...

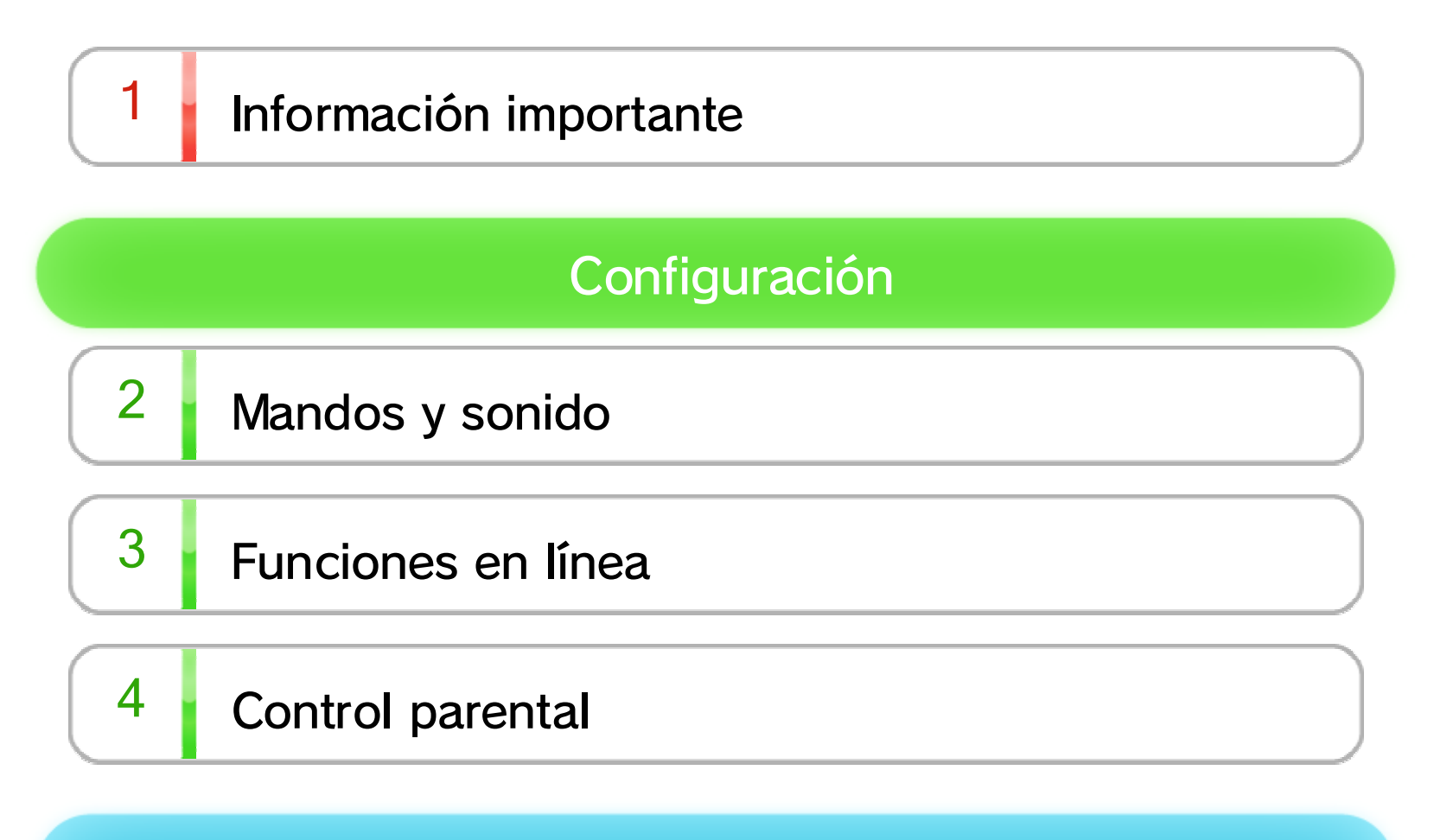

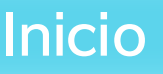

- $\overline{5}$  Acerca del juego
- $6$  Que empiece el juego
- $7$  Datos de guardado

## Cómo jugar

- 8 Competir en eventos
- 9 Centro informativo Mario & Sonic

## Modos de juego

# 10 Partida individual

11 Medley Manía

WUP-P-AURP-00

# 12 Enfrentamiento legendario

# 13 VS Mundial

14 Juega y responde

## **Otros**

15 Créditos de obras y compositores

# Información sobre el producto

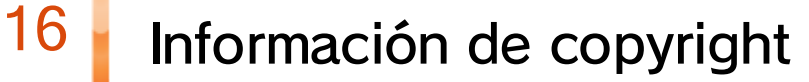

# 17 Información de contacto

Lee también el contenido de la aplicación Información sobre salud y seguridad  $(\triangle)$  en el menú de Wii U: en ella encontrarás información y consejos para disfrutar aún más de tus programas.

Antes de utilizar este programa, lee atentamente este manual electrónico. Si un niño pequeño va a utilizar la consola, un adulto debería leerle y explicarle previamente el contenido del manual electrónico.

Si la consola está configurada en otro idioma, el idioma predeterminado del programa será el inglés. El idioma de la consola se puede cambiar en la configuración de la consola  $(\bullet)$ .

## $1$  Información importante

Este programa solo es compatible con las versiones europea y australiana de la consola Wii U. Gracias por elegir Mario & Sonic en los Juegos Olímpicos de Invierno - Sochi 2014™ para Wii U™.

programa.

Si la consola ya está configurada en uno de ellos, dicho idioma será el utilizado en el El idioma del programa dependerá de aquel en el que esté configurada la consola. Este programa está disponible en los siguientes idiomas: español, inglés, alemán, francés, italiano, neerlandés y ruso.

## Selección de idioma

Clasificación por edades

www.censorship.govt.nz

OFLC (Nueva Zelanda):

www.classification.gov.au

Classification Operations Branch (Australia):

www.usk.de

USK (Alemania):

www.pegi.info

PEGI (Europa):

Para obtener información sobre la clasificación por edades de este o cualquier otro título, consulta el sitio web correspondiente a tu región.

# $2$  Mandos y sonido

Los mandos que se indican a continuación son compatibles con este programa. Para utilizarlos, deberás sincronizarlos previamente con la consola.

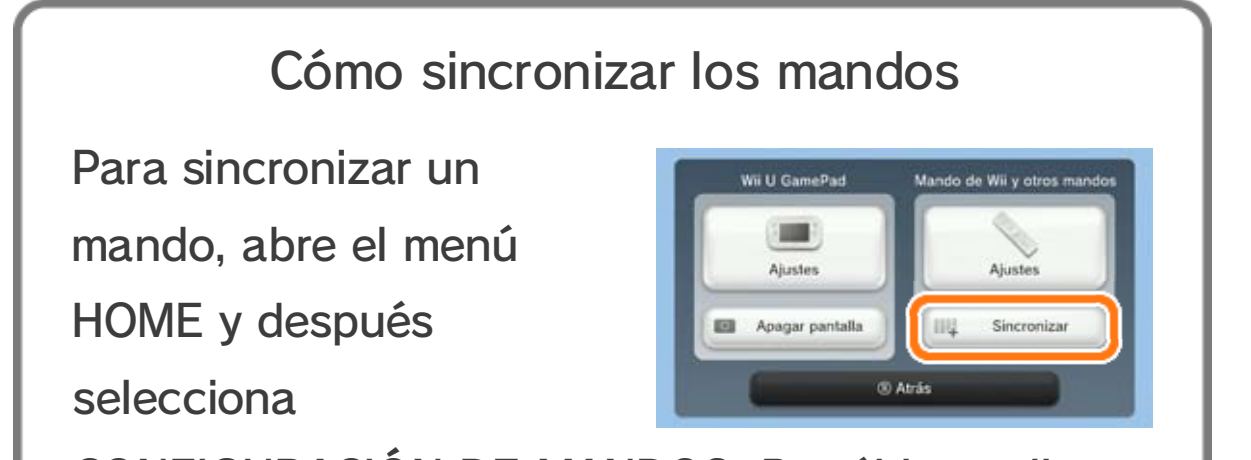

CONFIGURACIÓN DE MANDOS. Por último, elige

- ♦ El número de mandos necesarios varía según el evento. Pueden jugar hasta cuatro personas a la vez.
- ◆ No se puede usar más de un Wii U GamePad con este programa.
- ◆ Para utilizar el mando de Wii o el mando de Wii Plus se requiere una barra de sensores. Para obtener información sobre la colocación de la barra de sensores, consulta el manual de instrucciones de la consola Wii U.
- ♦ Se puede utilizar un mando de Wii con el accesorio Wii MotionPlus™ acoplado en lugar de un mando de Wii Plus.

SINCRONIZAR y sigue las instrucciones que

aparezcan en pantalla.

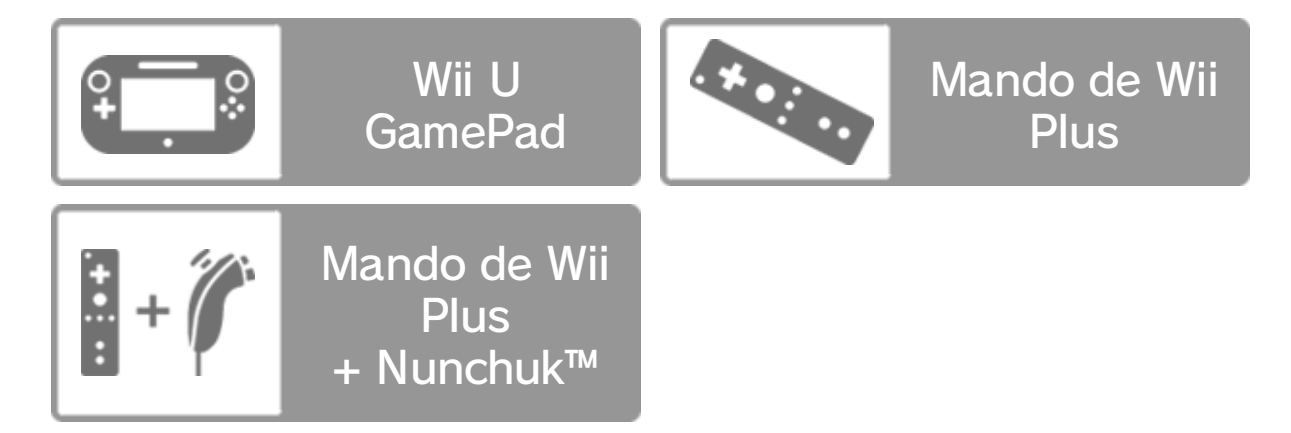

Este programa es compatible con el sonido envolvente Linear PCM 5.1.

Para establecer la configuración de sonido

#### Sonido envolvente

envolvente, accede a la sección TELEVISOR desde la configuración de la consola (<sup>20</sup>), selecciona SONIDO DEL TELEVISOR y, por último, elige ENVOLVENTE.

- ♦ Para establecer la configuración de sonido envolvente con este programa, conecta la consola Wii U a un equipo de sonido compatible mediante un cable HDMI™.
- ♦ Para obtener más información acerca de la configuración y compatibilidad, consulta la documentación de tu equipo de sonido.

sección INTERNET de la configuración de la consola  $(\ell)$ .

- ♦ La consola debe estar conectada a internet para poder usar Miiverse.
- ♦ Para obtener información acerca de cómo conectar la consola Wii U a internet, consulta la guía rápida y la
	-

capítulo "Miiverse" del manual electrónico de Wii U. Para acceder al manual electrónico de Wii U pulsa  $\bigcirc$ mientras estás en el menú de Wii U y, a continuación, selecciona MANUAL (?) en el menú HOME.

♦ Para ver más información sobre Miiverse, consulta el

Comparte tus mejores trayectos y descarga los de otros jugadores para competir con ellos. **El 8** 

Desde el centro informativo Mario & Sonic  $\rightarrow$  9, puedes ver los récords y las fotos conmemorativas de tus amigos. Además, podrás consultar noticias y tablas de clasificación de los récords mundiales de cada evento.

## VS Mundial

Compite con jugadores de todo el mundo. **El 13** 

#### **Miiverse**

Publica mensajes en Miiverse™ (28) o descubre lo

que otros jugadores han compartido. **De 9** 

#### Enviar y recibir los mejores trayectos

## Ver los récords de otros jugadores

# $3$  Funciones en línea

Conéctate a internet para disfrutar de las siguientes funciones:

# $4$  Control parental

Los padres y tutores pueden activar el control parental (  $\frac{4}{3}$  ) desde el menú de Wii U para restringir el acceso a determinados contenidos de la consola.

Se pueden restringir las siguientes funciones:

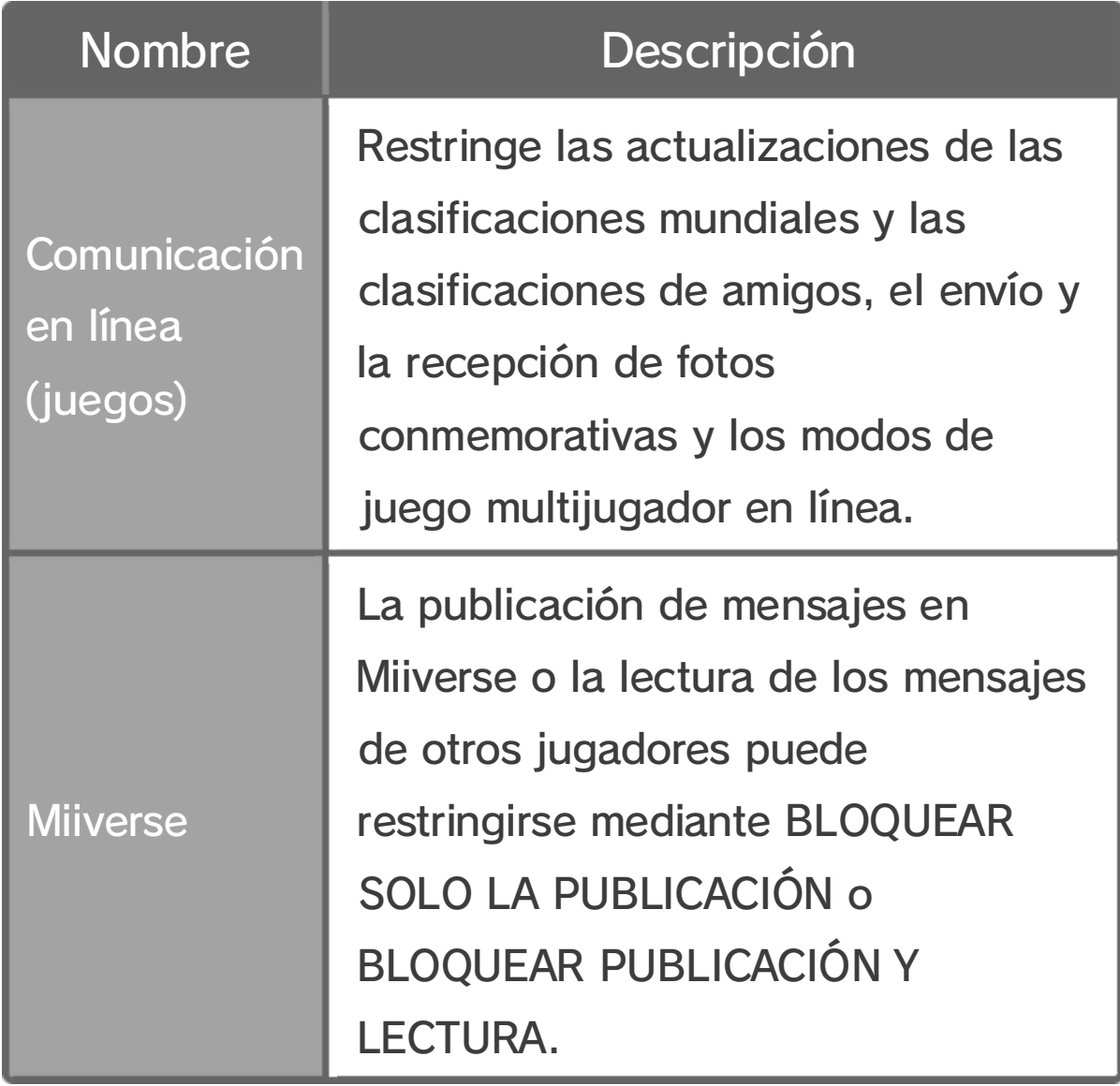

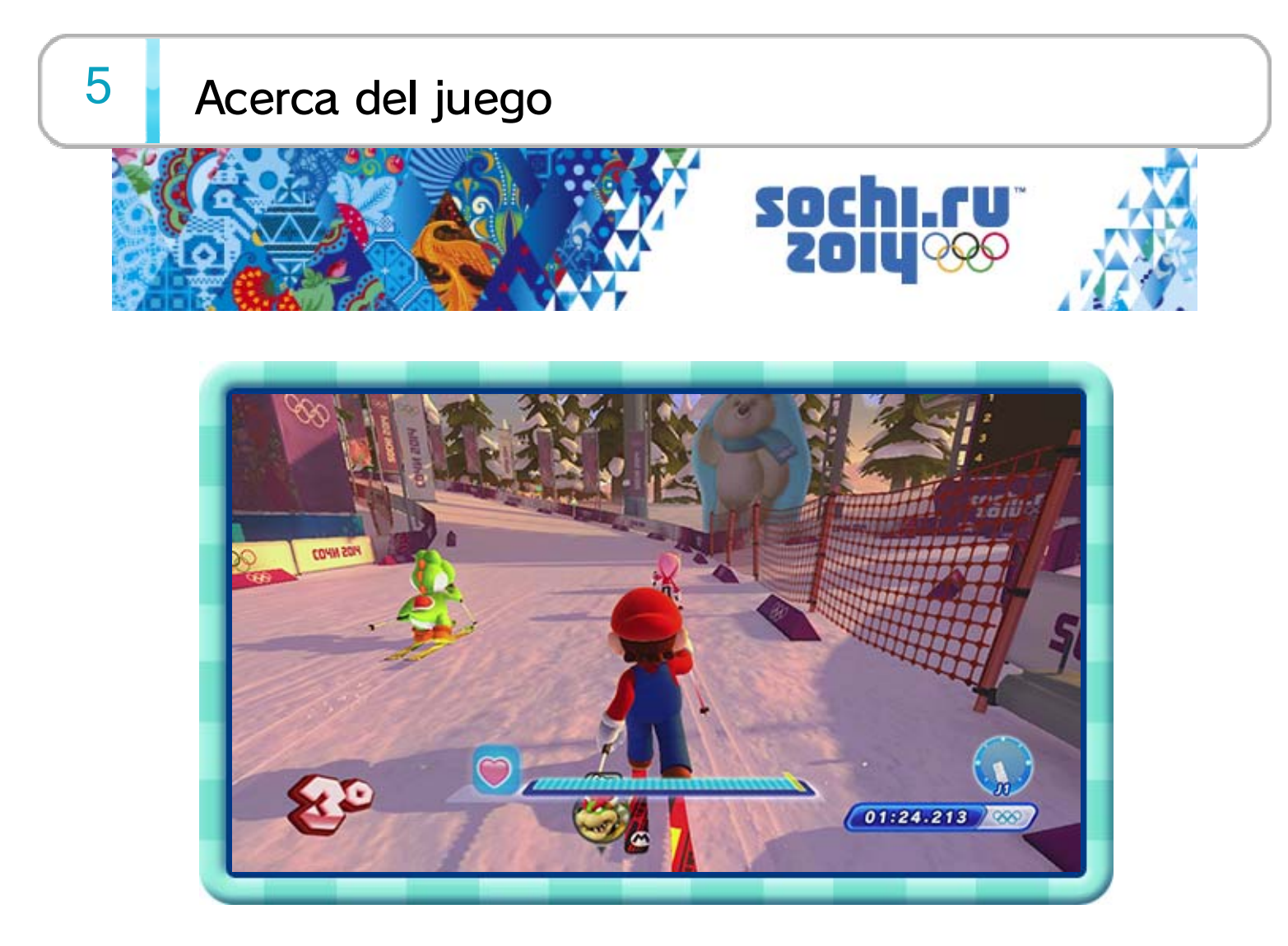

- ♦ Las reglas de algunos eventos del juego pueden no coincidir con el reglamento oficial.
- ♦ Los récords olímpicos utilizados se basan en datos oficiales a fecha de 29-07-2013.
- $\triangle$  Las banderas nacionales utilizadas son las oficiales a fecha de 05-08-2013.

Mario & Sonic en los Juegos Olímpicos de Invierno - Sochi 2014 es un juego de deportes en el que Mario, Sonic y compañía compiten en diferentes eventos de los Juegos Olímpicos de Invierno como el esquí, el snowboard o el patinaje artístico.

Podrás jugar con tus amigos o conectarte a internet para competir con jugadores de todo el mundo e intentar batir sus récords.

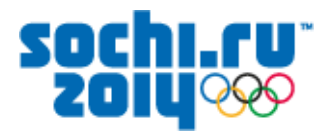

## MARIO & SONIC AT THE SOCHI 2014 OLYMPIC **WINTER GAMES**

## **OFFICIAL LICENSED MERCHANDISE**

## **YOUR PURCHASE SUPPORTS THE SOCHI 2014 OLYMPIC WINTER GAMES**

интернет-магазин | e-shop SOCHI2014.COM

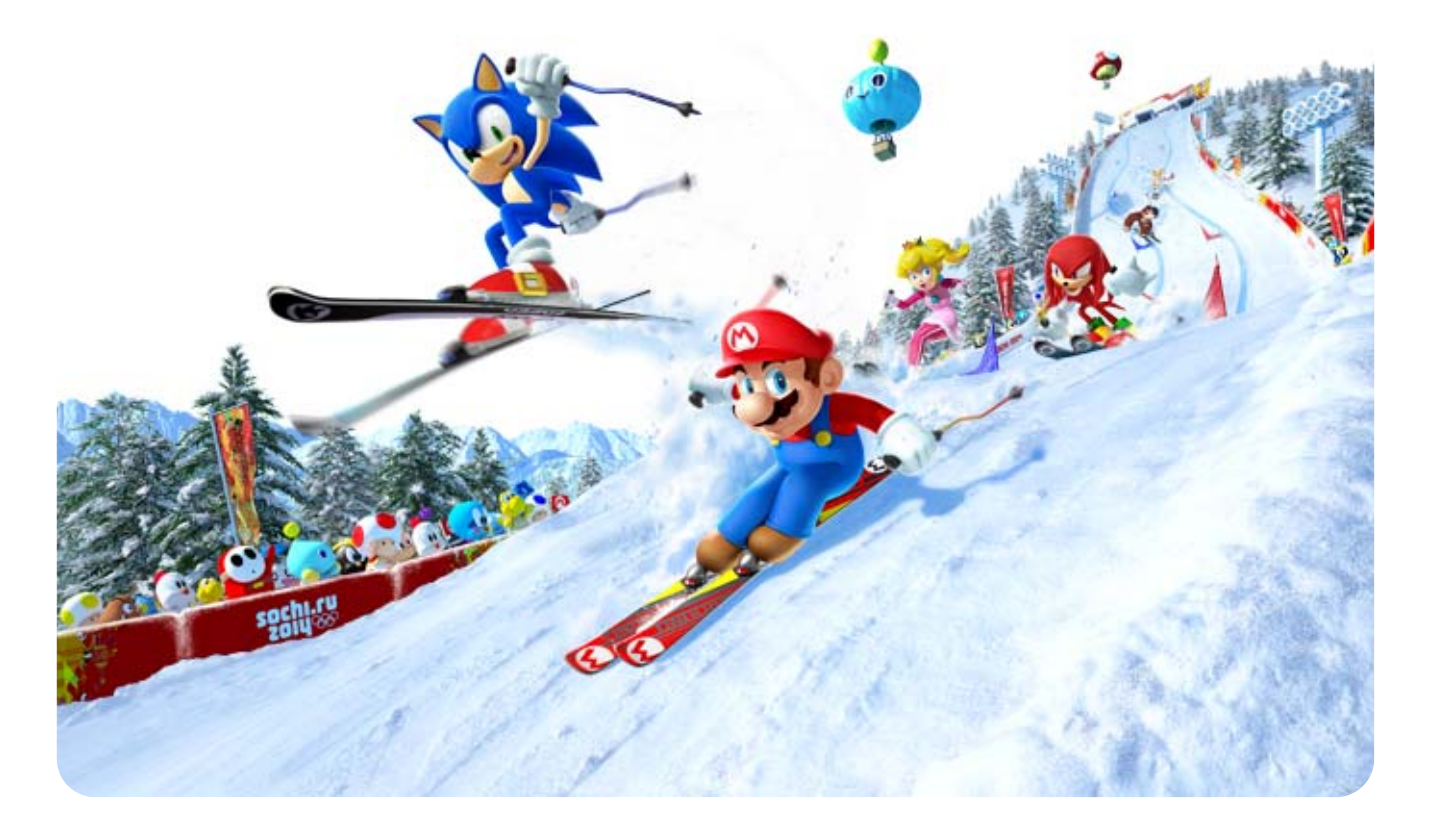

- ♦ También puedes moverte por los menús apuntando
	- a un elemento del menú con el mando de Wii Plus

o moviendo © en el Nunchuk.

♦ En la mayoría de los menús, solo el jugador 1

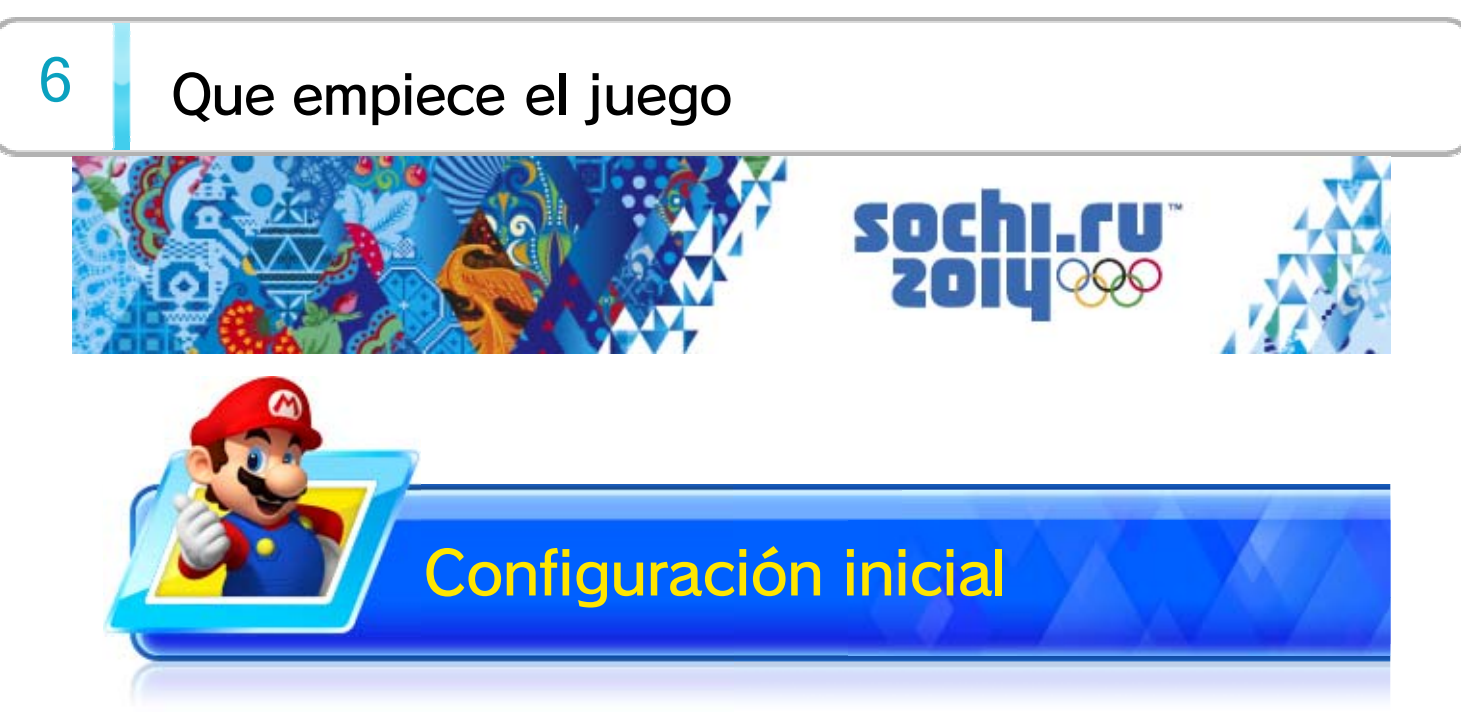

puede elegir opciones.

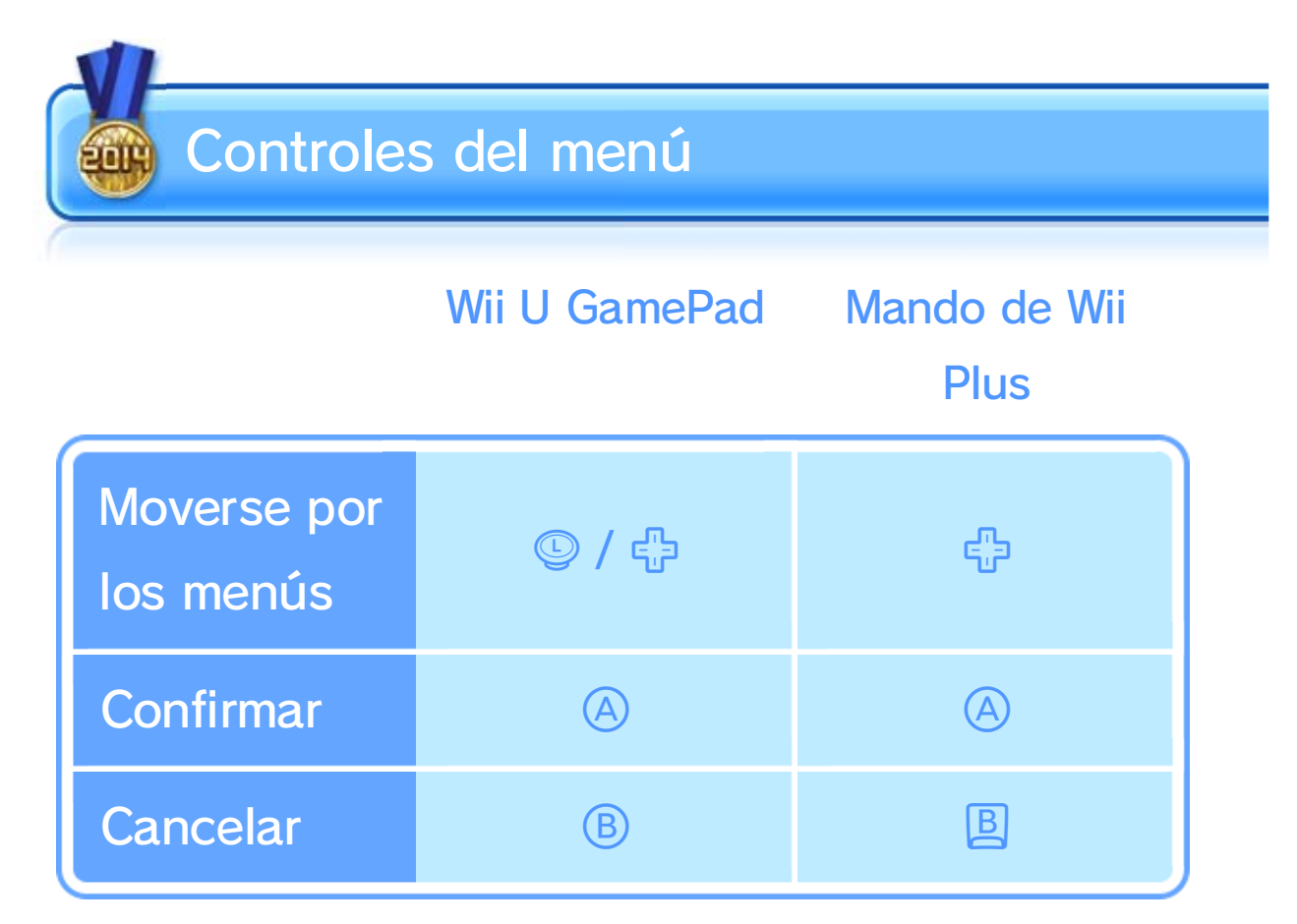

- ♦ La bandera que elijas se mostrará cuando compitas en línea, etc.
- ♦ Las siguientes veces que arranques el juego se mostrará directamente el menú principal.
- ♦ Puedes cambiarla cuando quieras seleccionando CAMBIAR PERFIL en el menú principal.

Elige la bandera nacional que quieras que se muestre en el menú principal.

Un modo de un solo jugador en el que Mario,

Sonic y compañía compiten contra duros

oponentes para hacerse con el preciado Trofeo

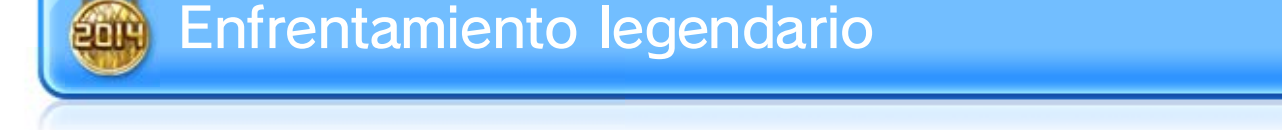

- $\blacklozenge$  Selecciona CAMBIAR PERFIL pulsando  $\oplus$  para cambiar tu bandera o el traje de tu Mii™.
- ♦ Selecciona OPCIONES para modificar las opciones de juego y de red.

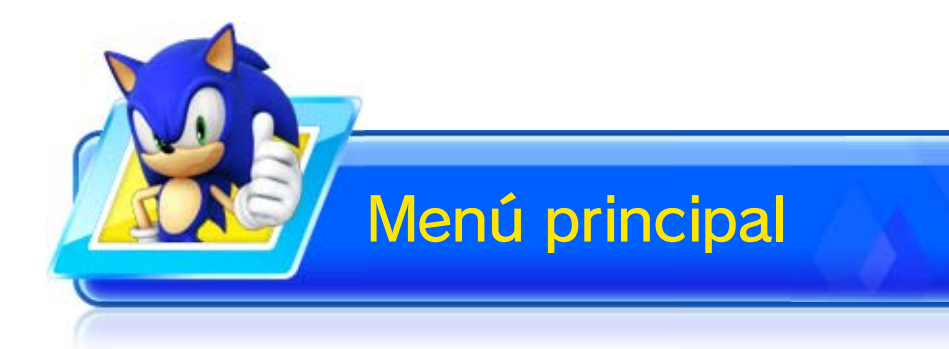

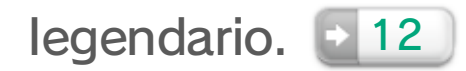

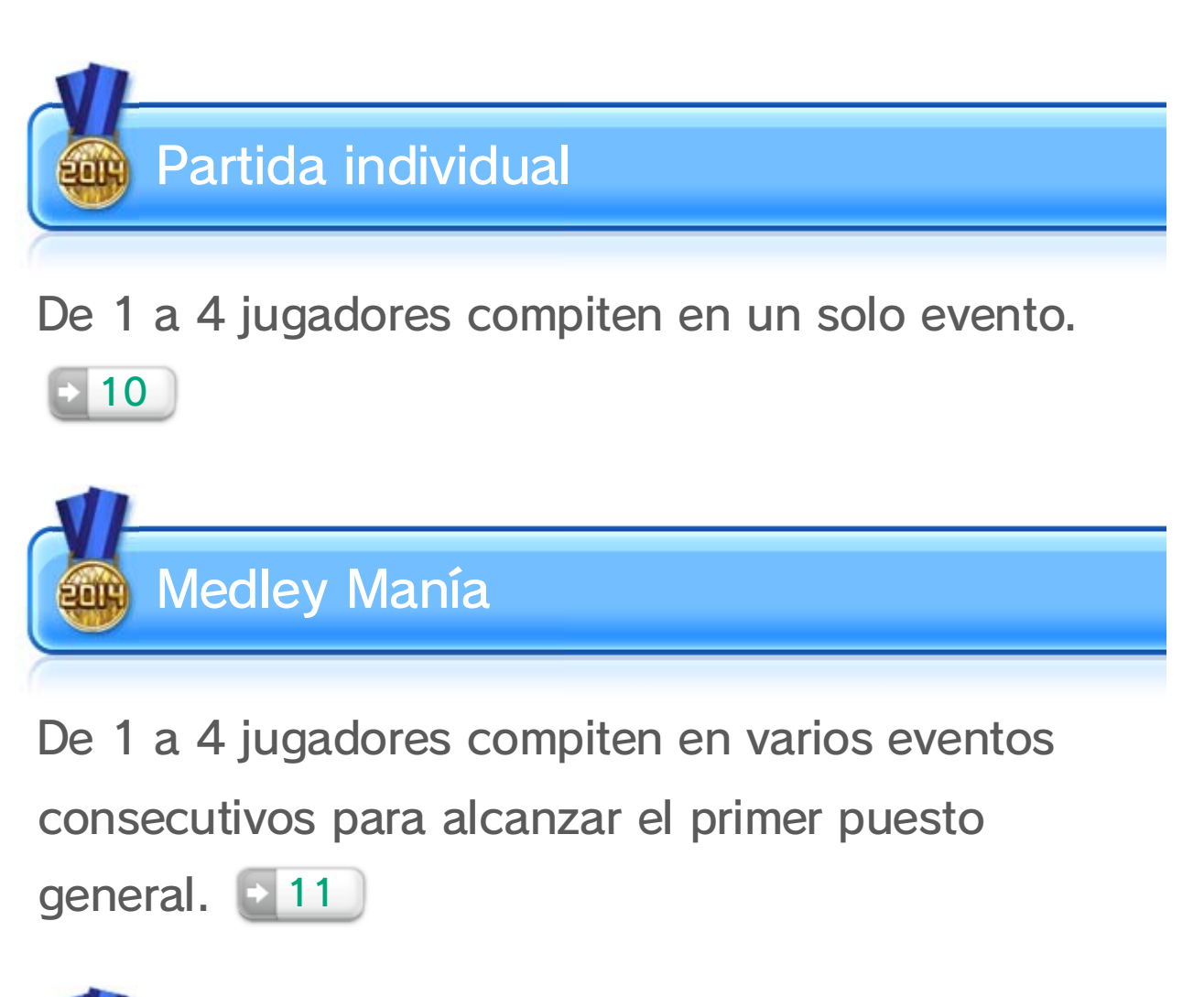

Elige un modo de juego. Cada modo permite jugar a un número diferente de jugadores.

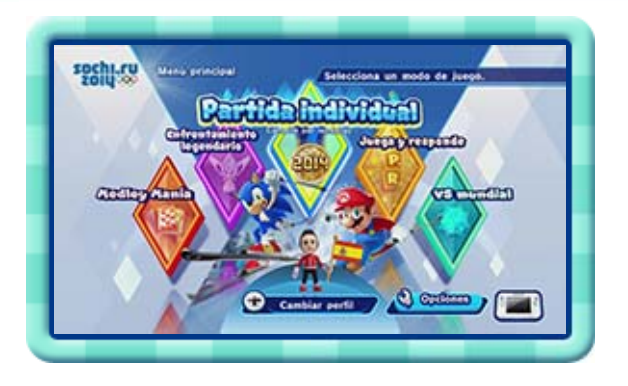

De 1 a 4 jugadores compiten en versiones de diferentes eventos con reglas especiales. 14

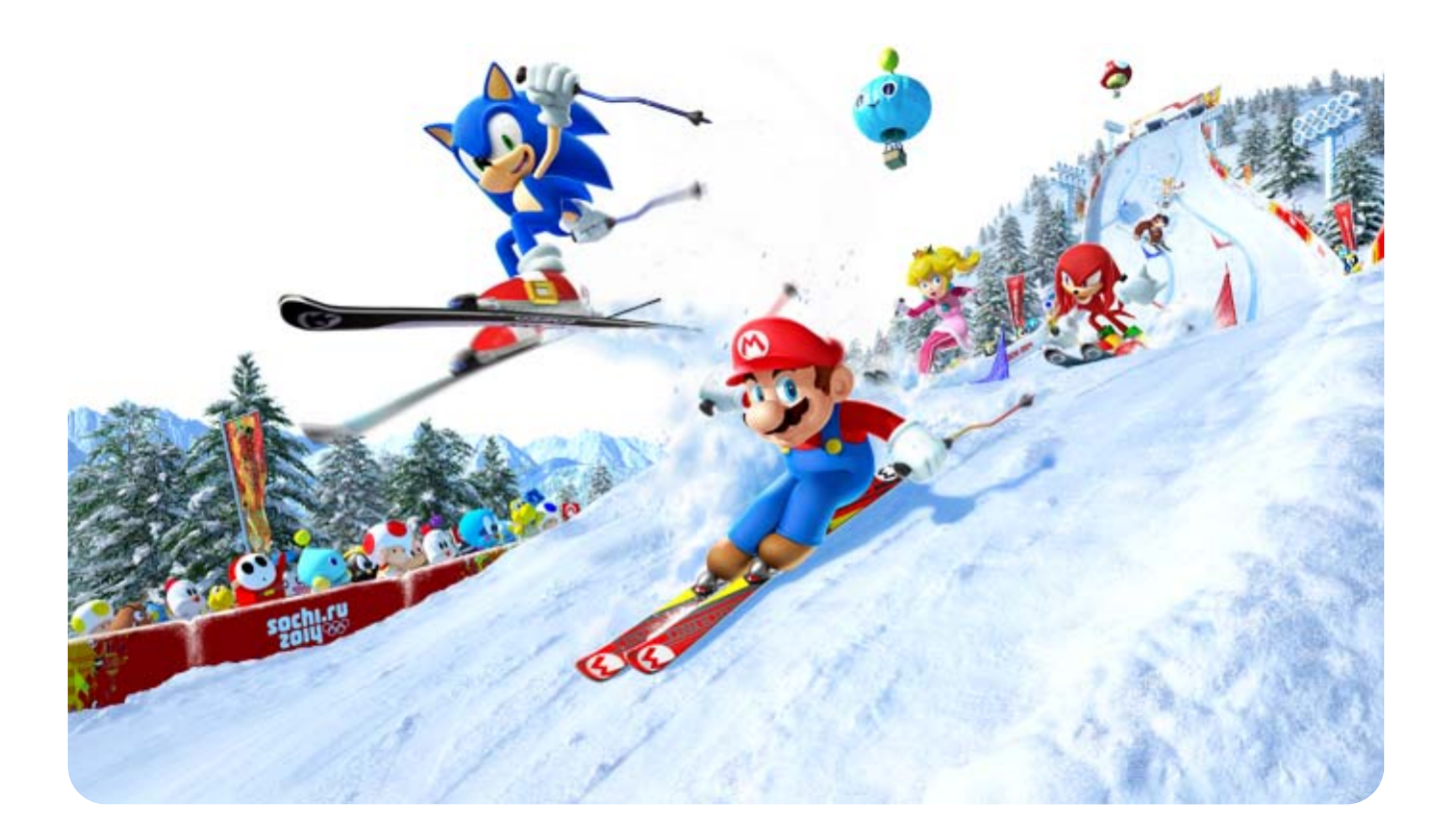

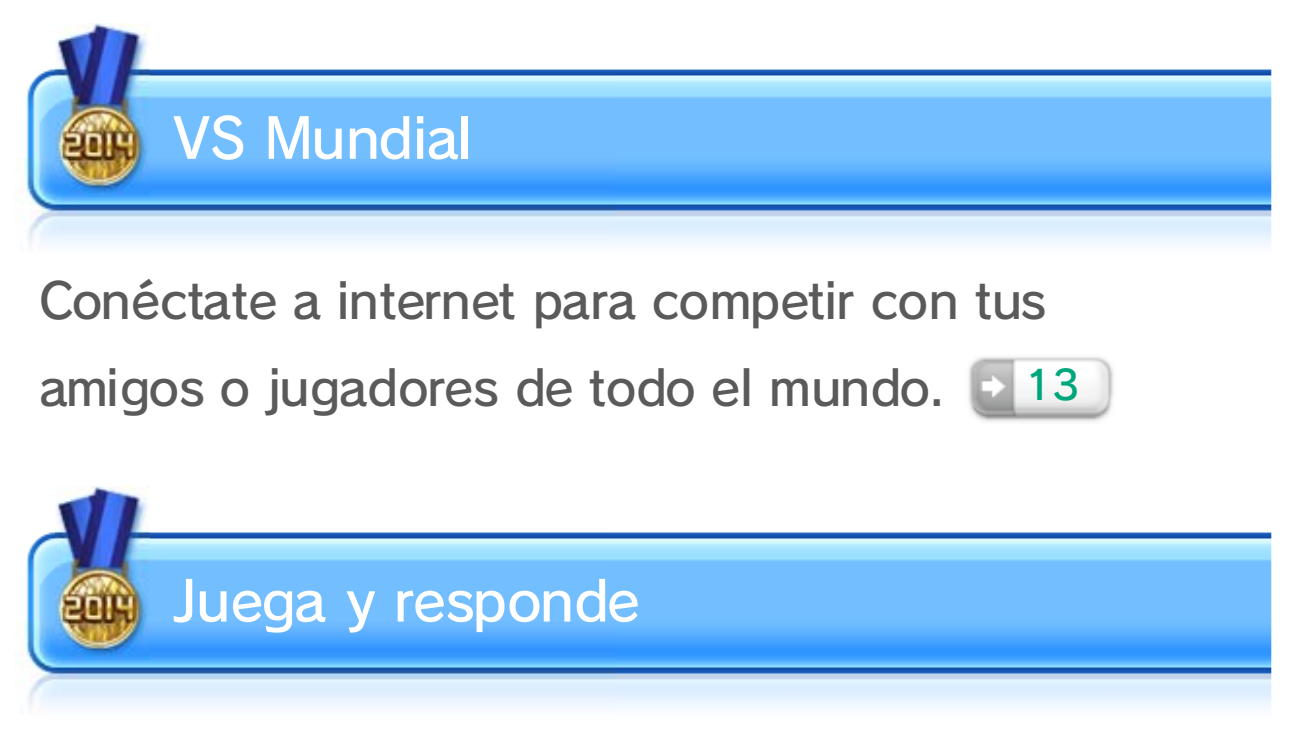

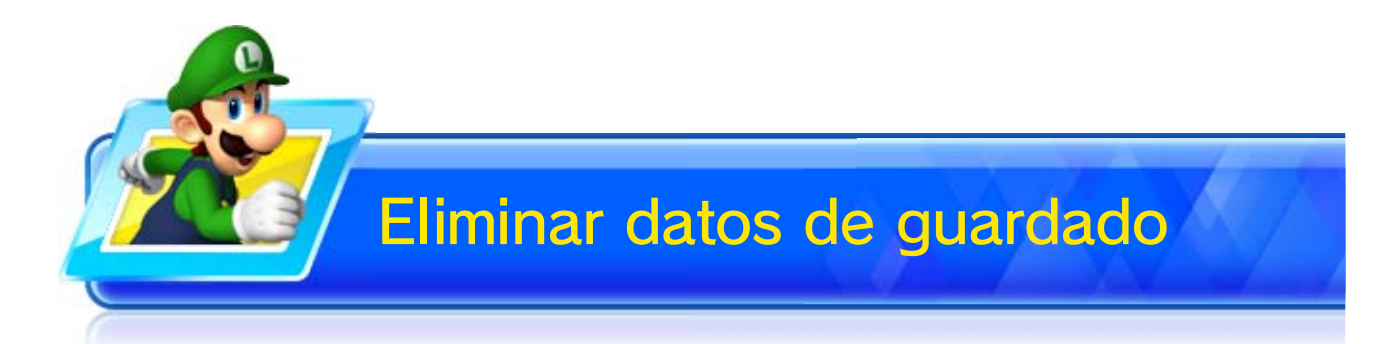

Para eliminar los datos de guardado del juego, accede al menú de Wii U y selecciona GESTIÓN DE DATOS en la configuración de la consola ( $\blacktriangleright$ ). Ten en cuenta que los datos de guardado borrados no se pueden recuperar. Asegúrate de comprobar el contenido de un archivo antes de borrarlo.

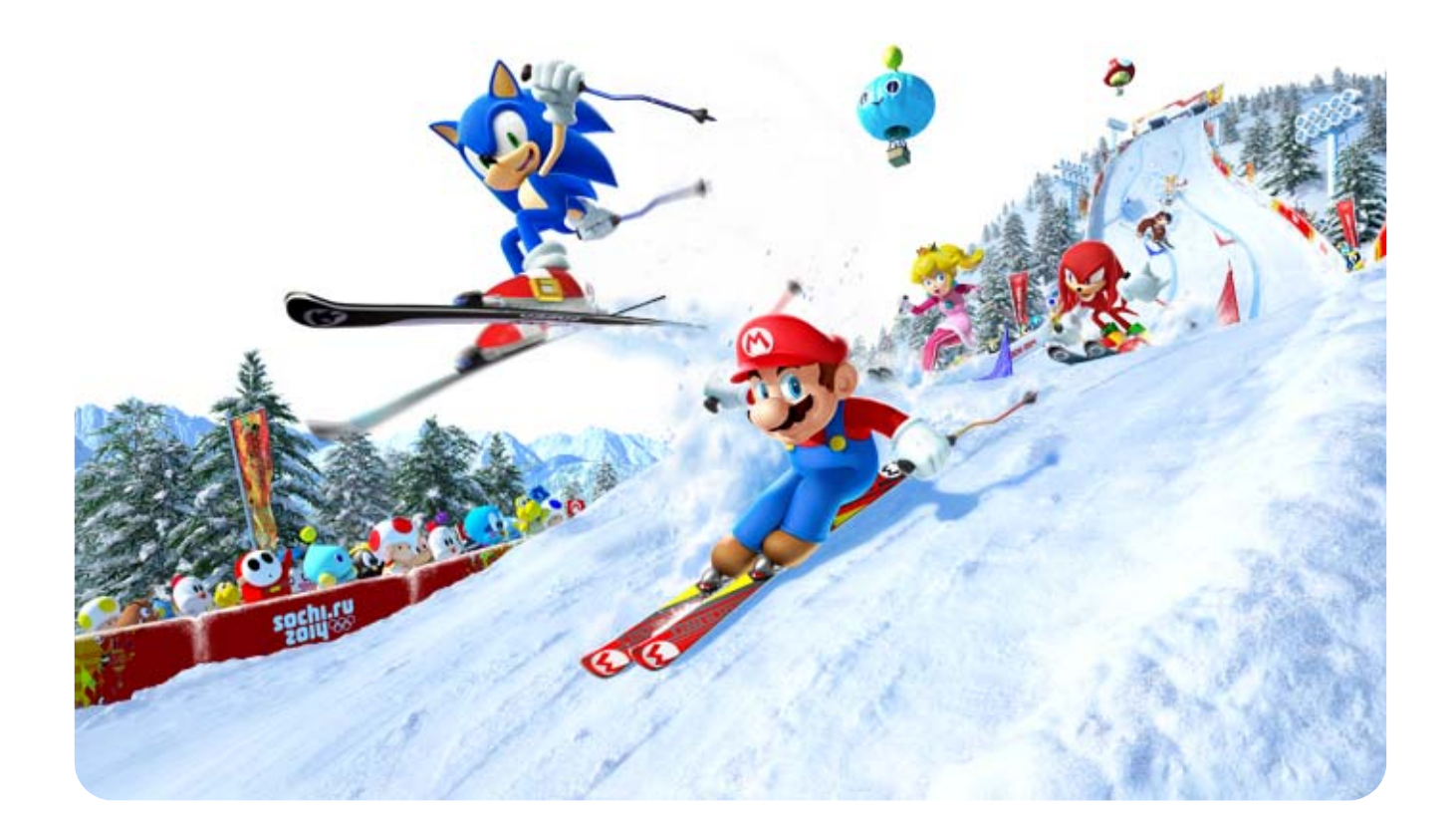

## $7$  Datos de guardado

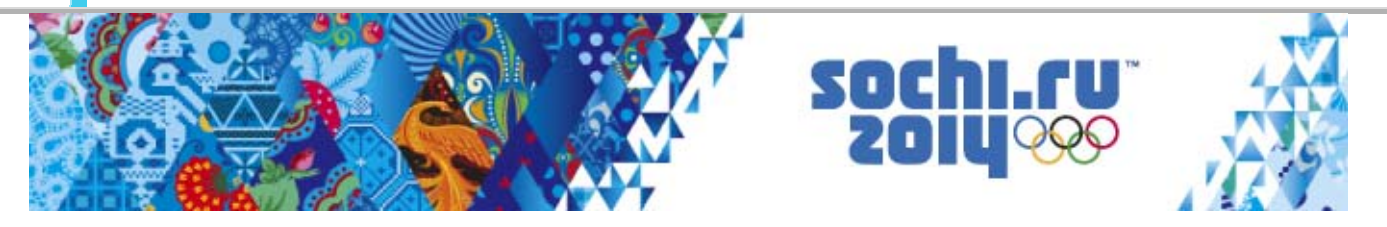

El juego guarda los datos automáticamente al terminar un evento, realizar cambios en la configuración, etc. Cuando el juego esté guardando datos, verás el icono en la parte inferior derecha de la pantalla.

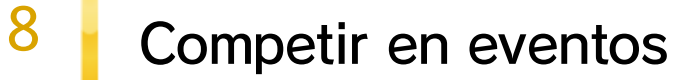

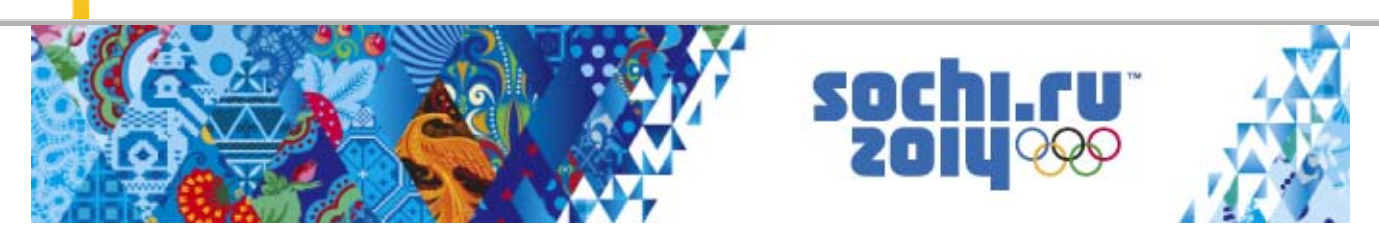

Pulsa  $\oplus$  durante un evento para mostrar el menú de pausa.

Podrás acceder a las و€ opciones de juego y

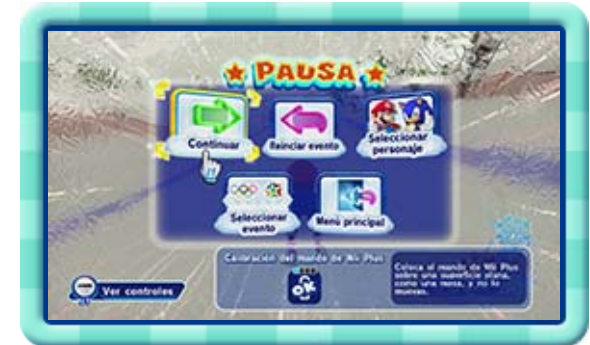

calibrar el mando de Wii Plus, entre otras cosas.

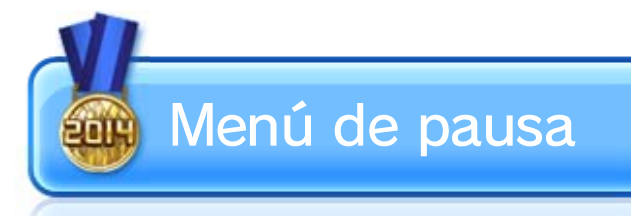

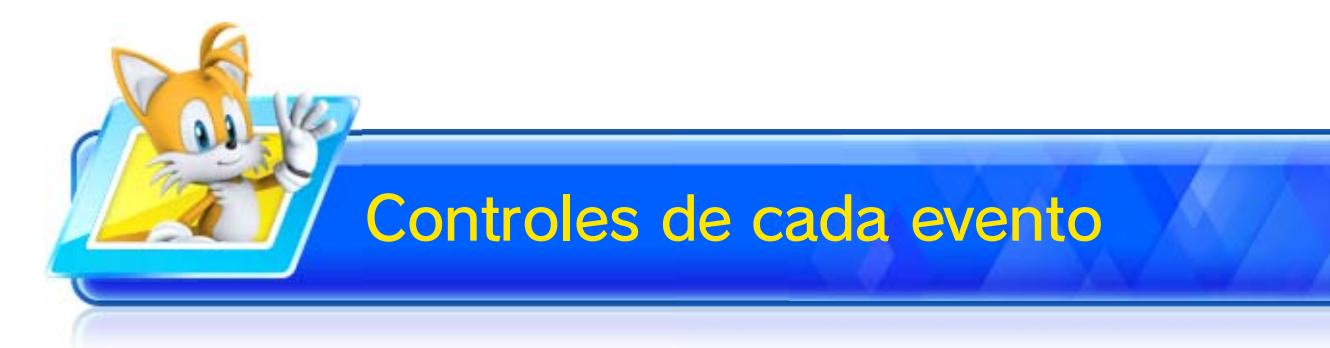

En partidas de un jugador puedes pulsar  $\ominus$  antes de que comience un evento

♦ Si el puntero del mando de Wii Plus parece descentrado, apunta el mando de Wii Plus a la pantalla y pulsa <a>
para centrarlo.

para ver instrucciones

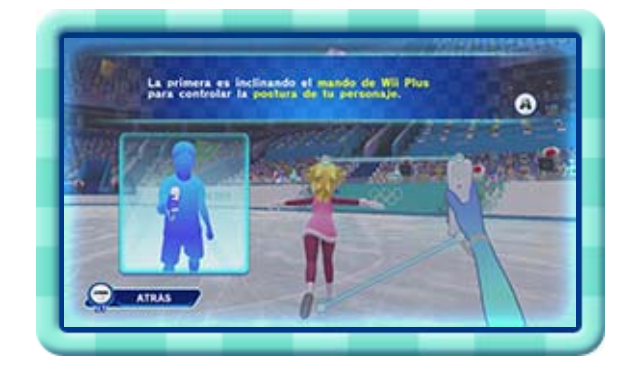

detalladas acerca de los controles. También puedes pulsar  $\ominus$  en el menú de pausa para ver instrucciones más sencillas tanto en partidas de un jugador como partidas multijugador.

Cada evento se juega de forma diferente.

- ♦ Desde el menú de opciones podrás elegir si quieres ocultar o mostrar los mejores trayectos.
- ♦ No todos los eventos crean mejores trayectos.

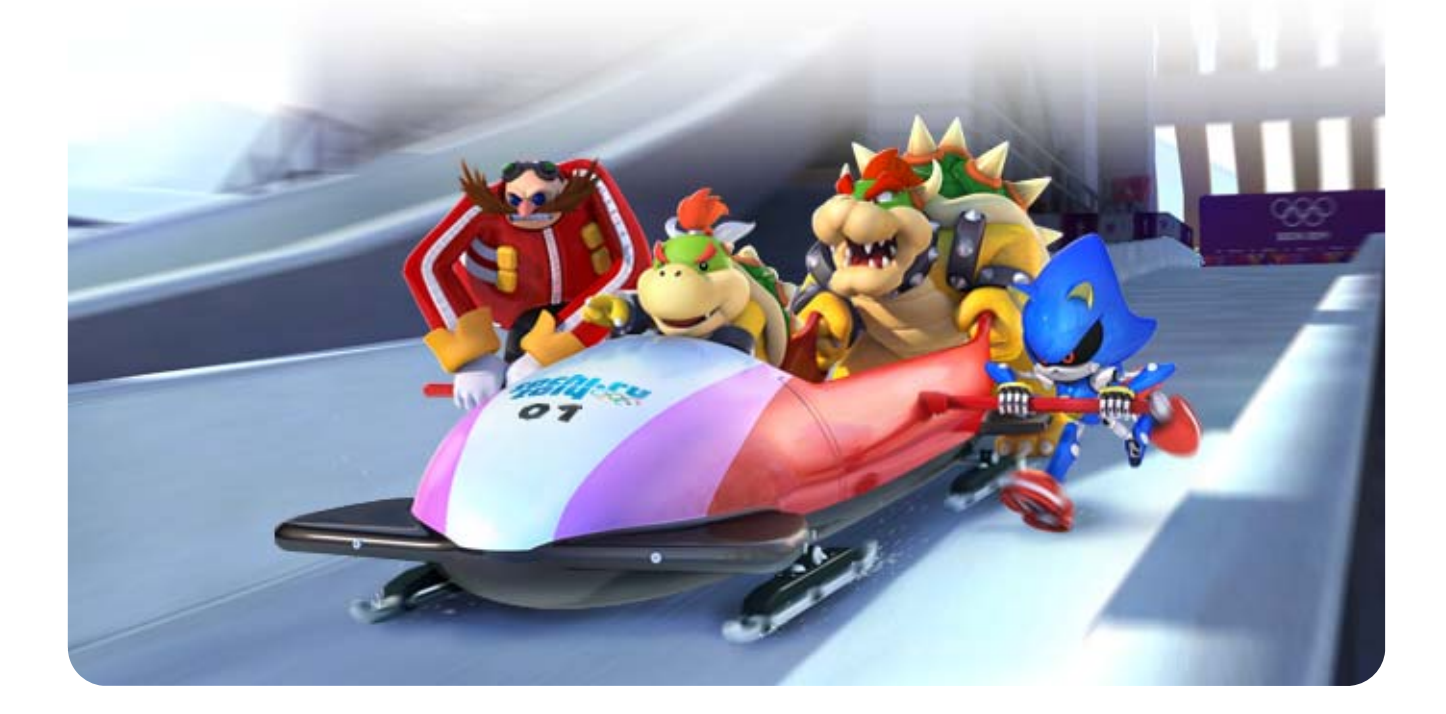

En los eventos en los que ya hayas participado, tu mejor actuación

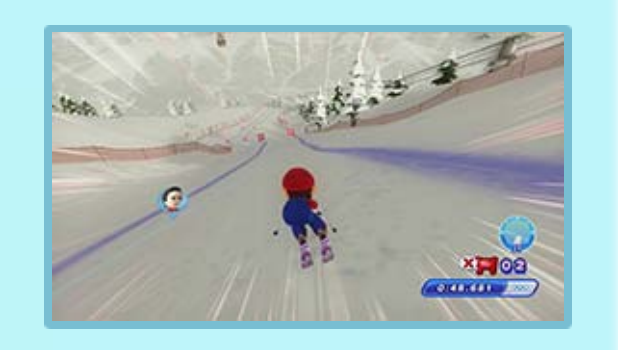

aparecerá en la pista como el mejor trayecto. Así podrás participar en el evento siguiendo esa línea.

## Mejor trayecto

 $9$  Centro informativo Mario & Sonic

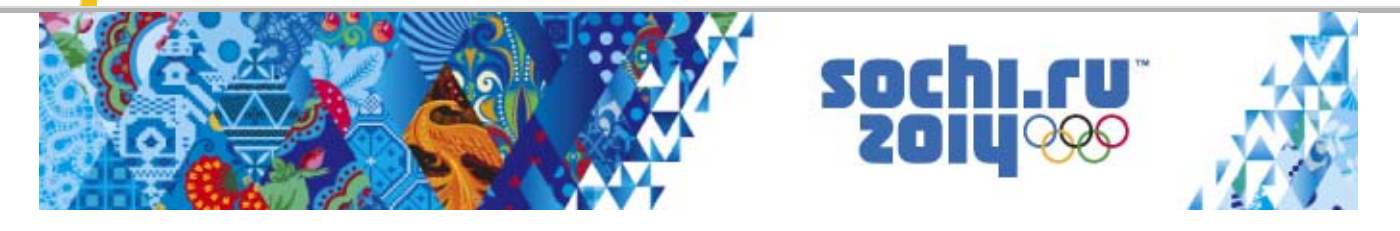

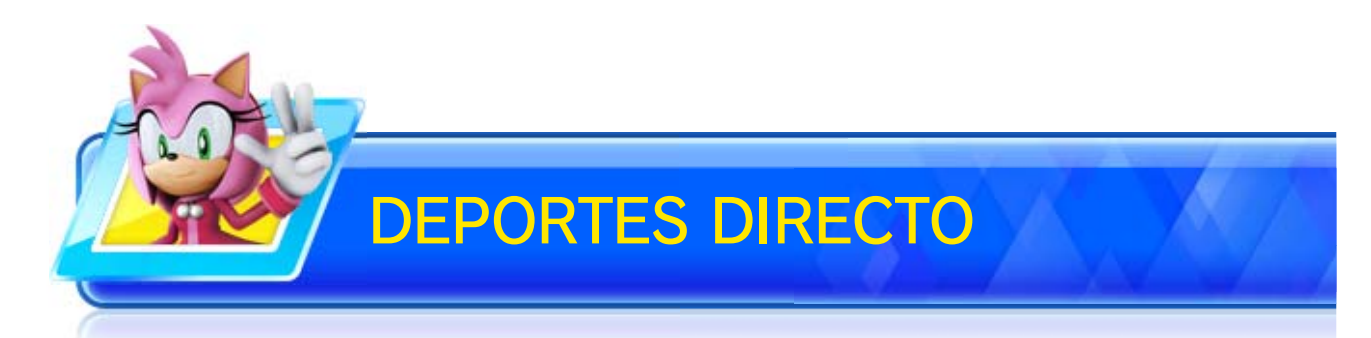

Durante ciertos eventos se mostrará un programa deportivo al estilo de las

retransmisiones televisivas. El programa podría

récords, las tablas de clasificación y más información de todo tipo. Usa  $\mathbb{Q}$   $\sharp$  / $\mathbb{Q}$  para elegir un canal y toca  $\bigcirc$  para confirmar.

incluir consejos que se hayan publicado en

Miiverse.

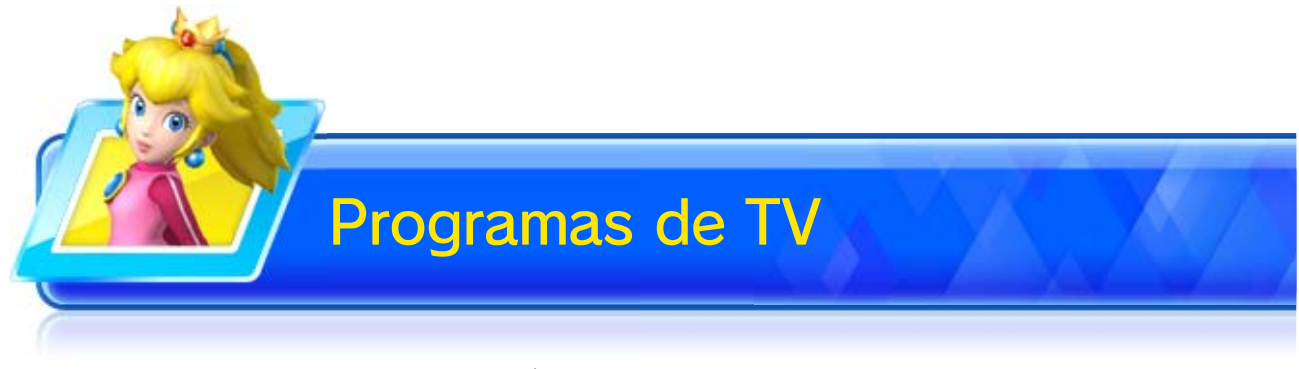

Toca IR A SELECCIÓN DE CANAL DEL **CENTRO** INFORMATIVO MARIO & SONIC para ver tus

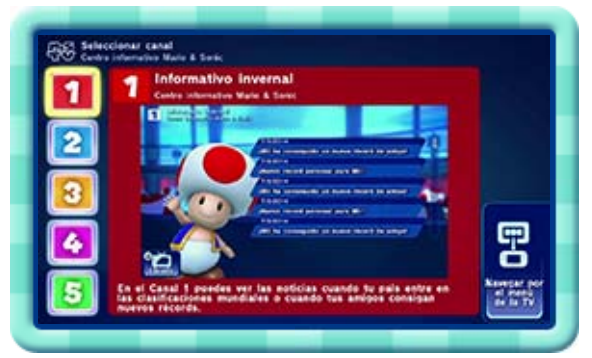

El Centro informativo Mario & Sonic se muestra en el Wii U GamePad mientras otro jugador participa en un evento y también entre evento y evento. En él podrás disfrutar de:

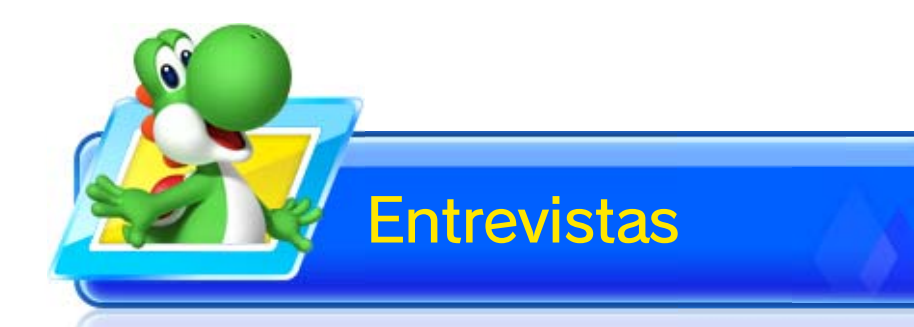

Si bates un récord, podrás responder a una pregunta en una entrevista y tomar una foto conmemorativa usando el GamePad. Es más, podrás publicar tu respuesta en Miiverse y compartir la foto conmemorativa con amigos que tengan el juego.

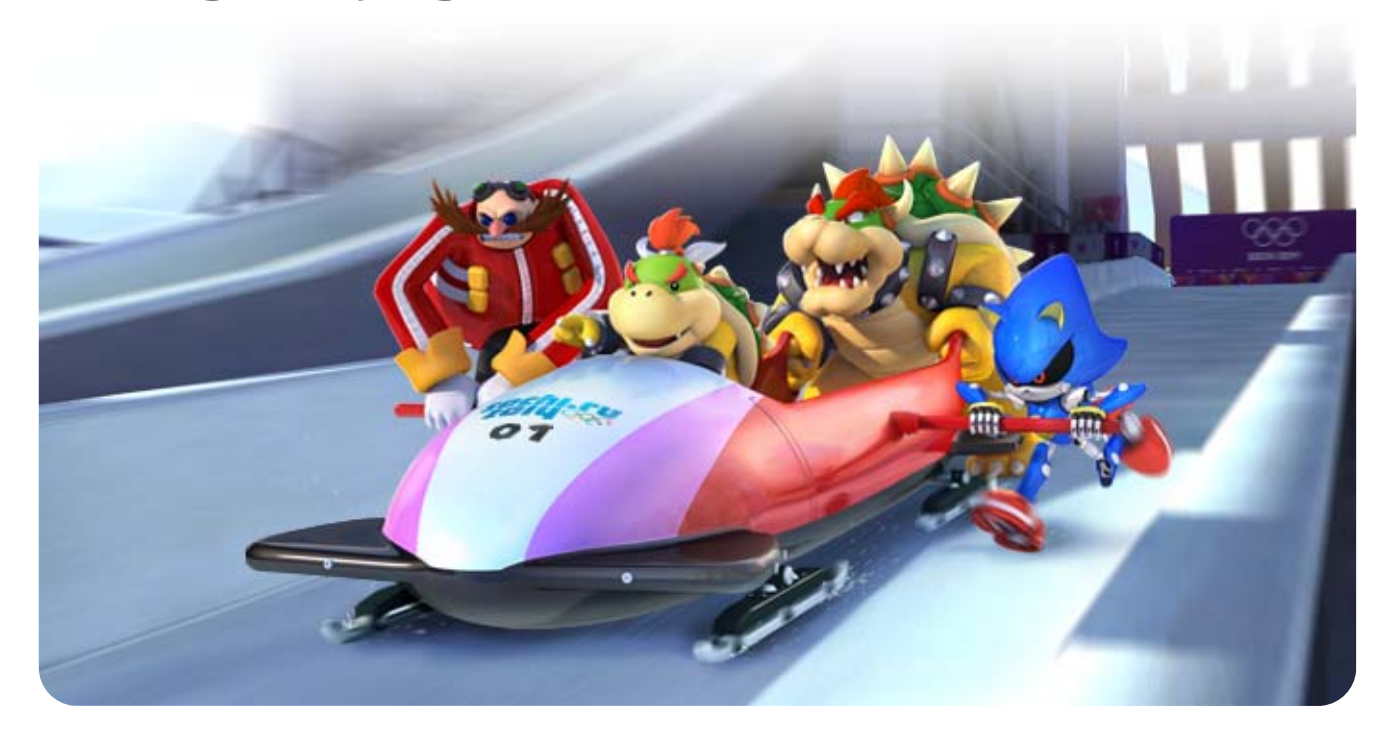

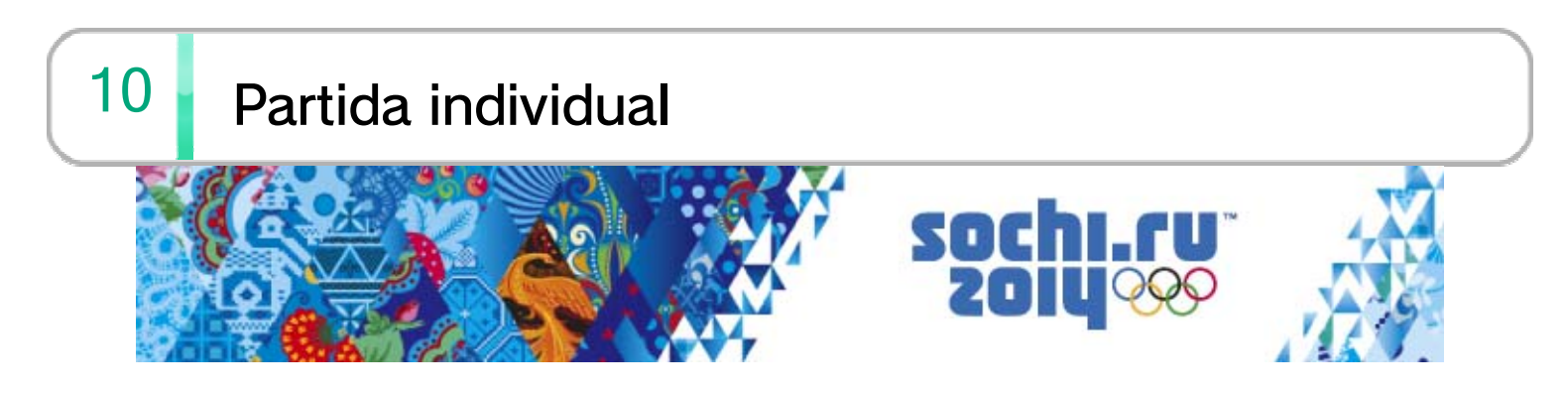

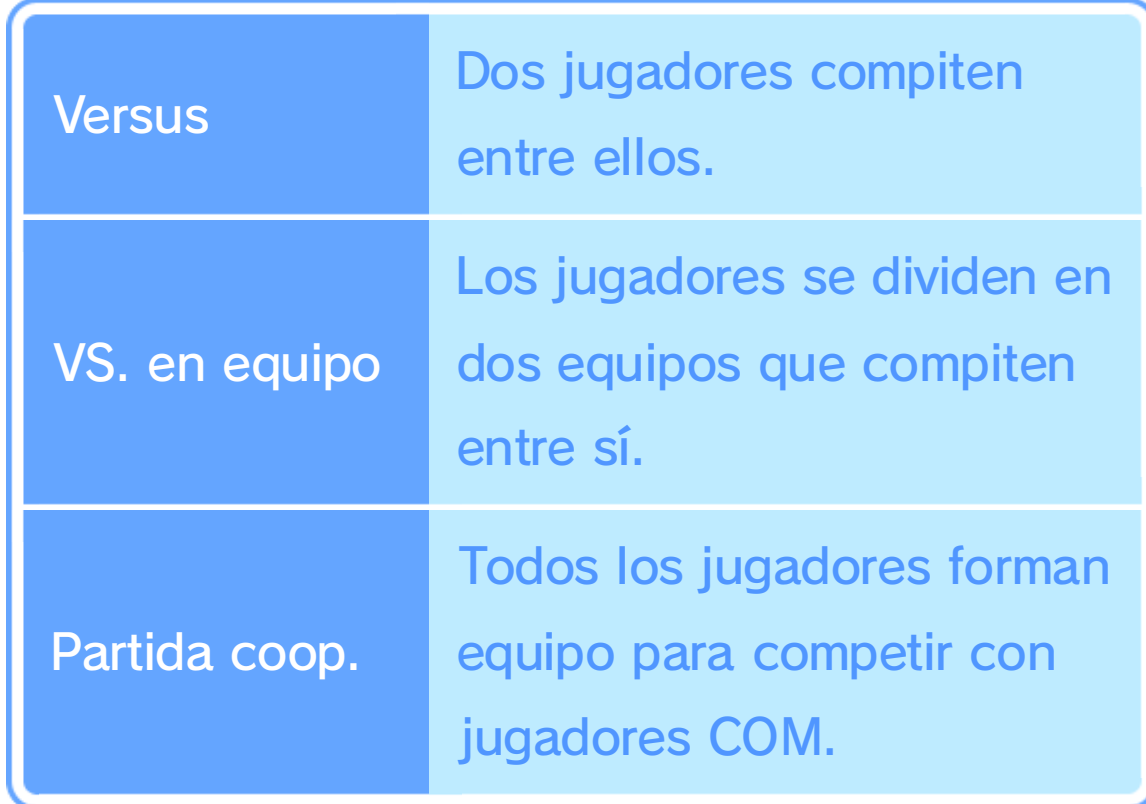

Diversos eventos de 2 a 4 jugadores utilizan configuraciones diferentes.

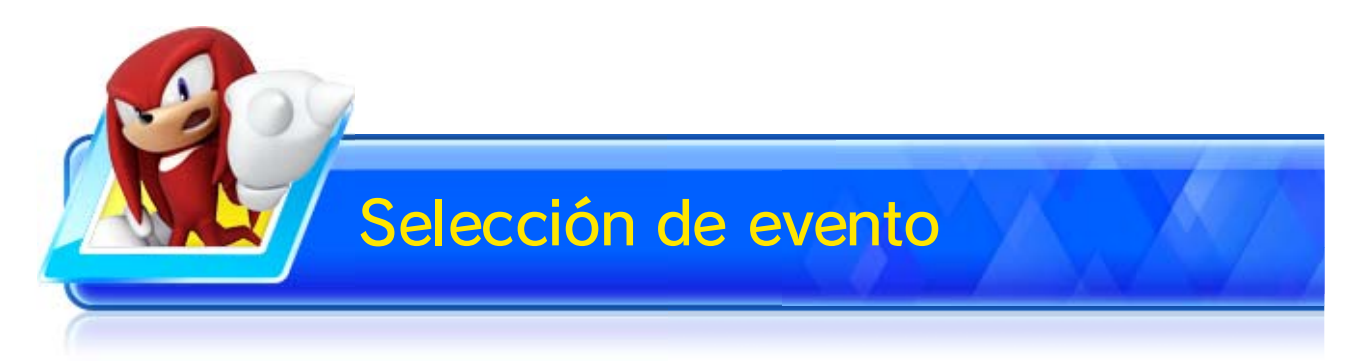

Elige el evento en el que quieras competir.

Compite en un solo evento olímpico o Fantasía.

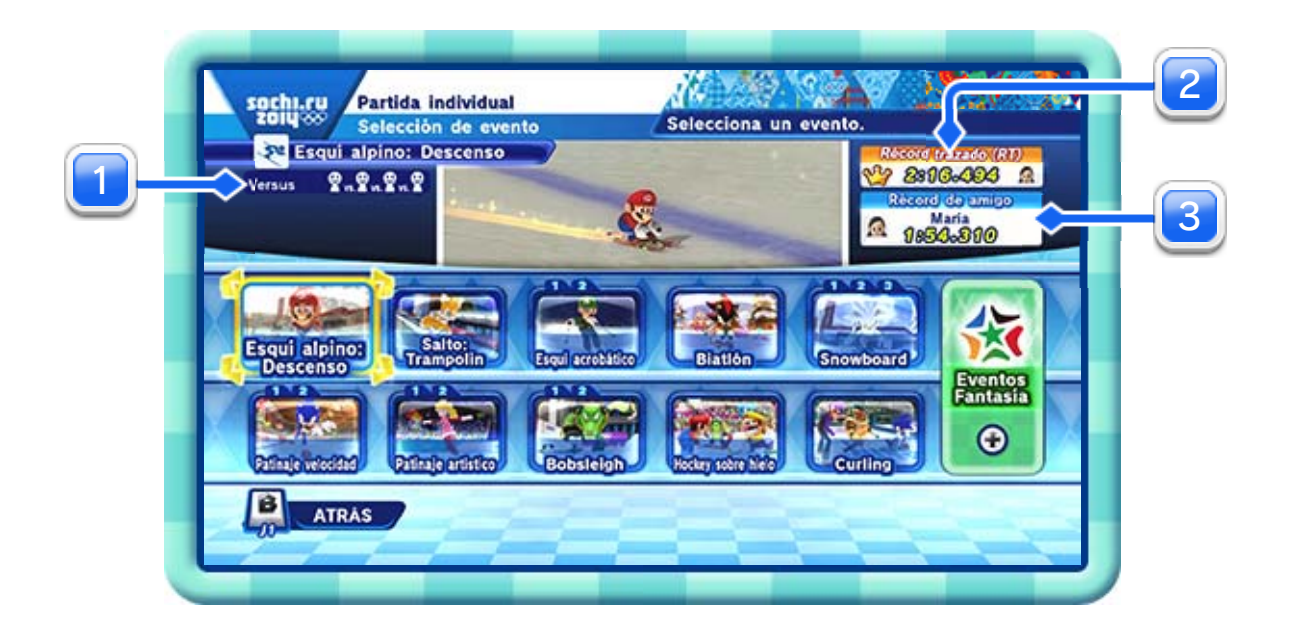

1 Configuración multijugador

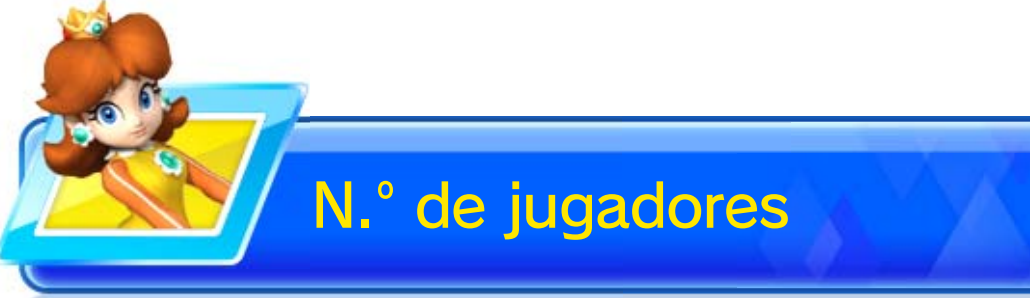

- ♦ Algunos eventos requieren el uso de un mando de Wii Plus por jugador.
- ♦ Algunos eventos de hasta 4 jugadores se pueden jugar con tan solo un Wii U GamePad o mando de Wii Plus.

Selecciona el número de jugadores que participarán en el evento.

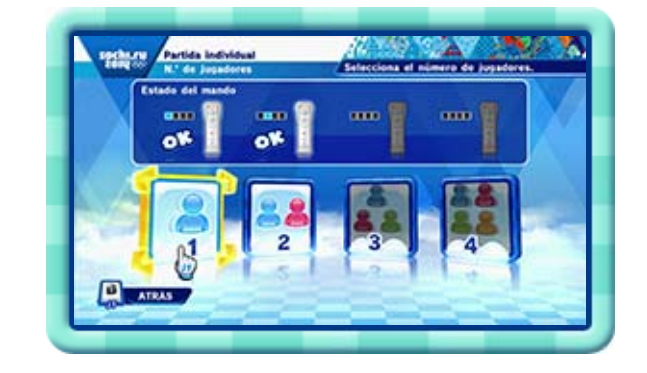

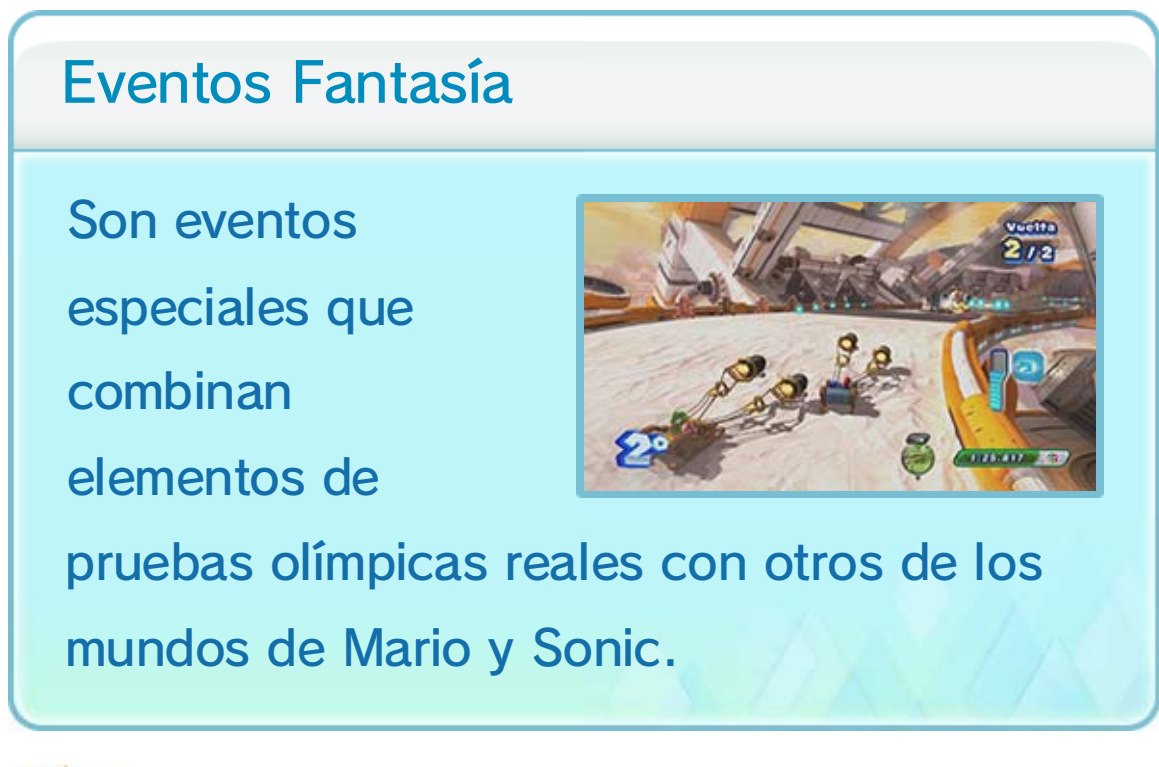

La mejor marca de entre todos tus amigos y tú.

# 2 Récord trazado

La mejor marca. Podrás enviar y actualizar tu Récord trazado cuando estés jugando en los modos para un jugador o cooperativo. Los récords logrados durante una competición multijugador no se contabilizarán.

#### Récord de amigos 3

Puedes elegir a tu propio Mii.

#### Cambia a la pantalla de selección de Mii.

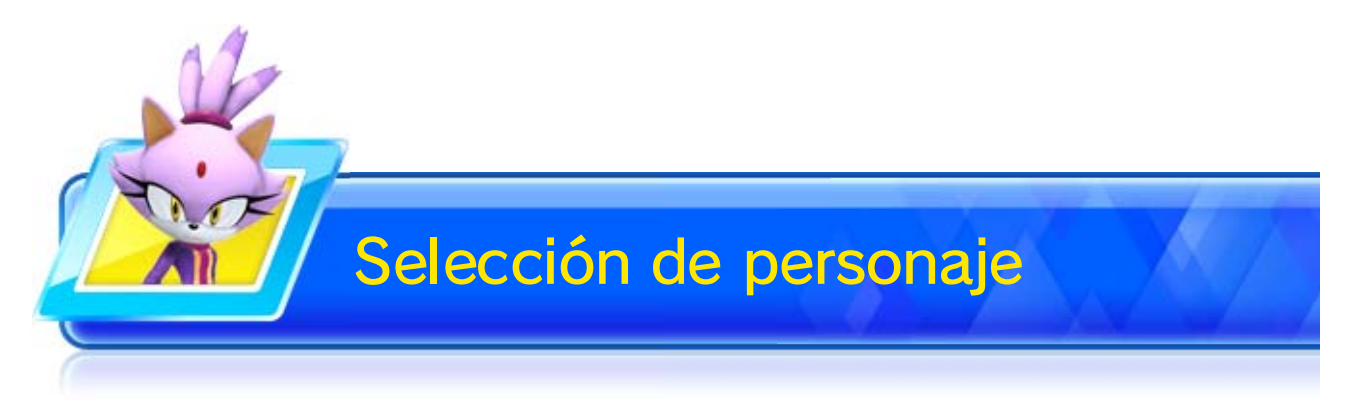

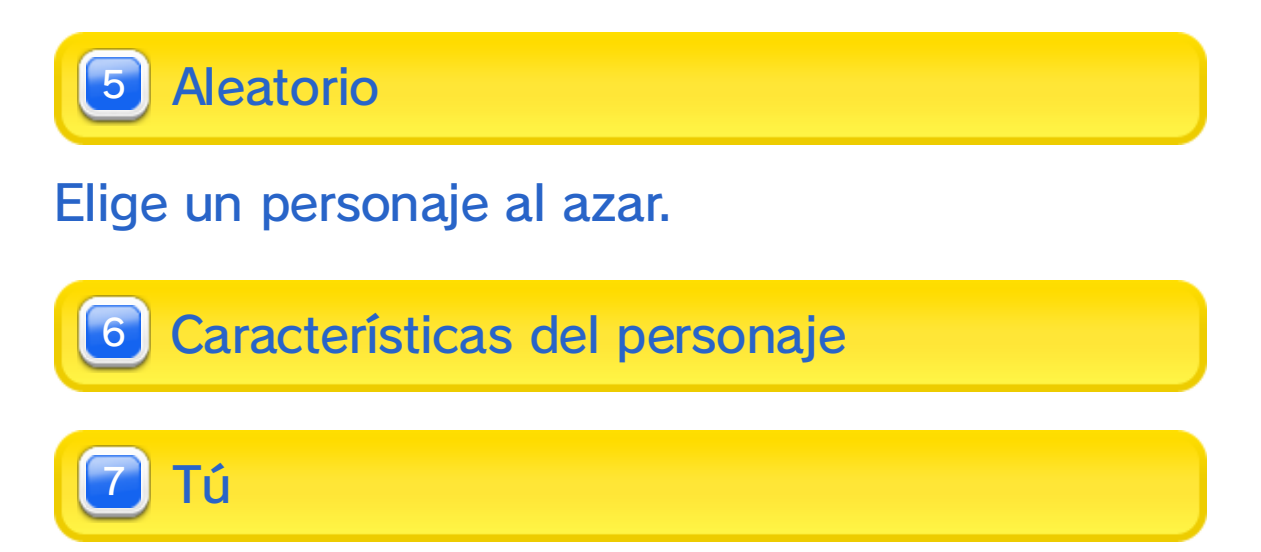

Elige al personaje o al Mii que quieras utilizar.

♦ Solo podrás elegir personajes Mii que hayas añadido a tus favoritos en el editor de Mii.

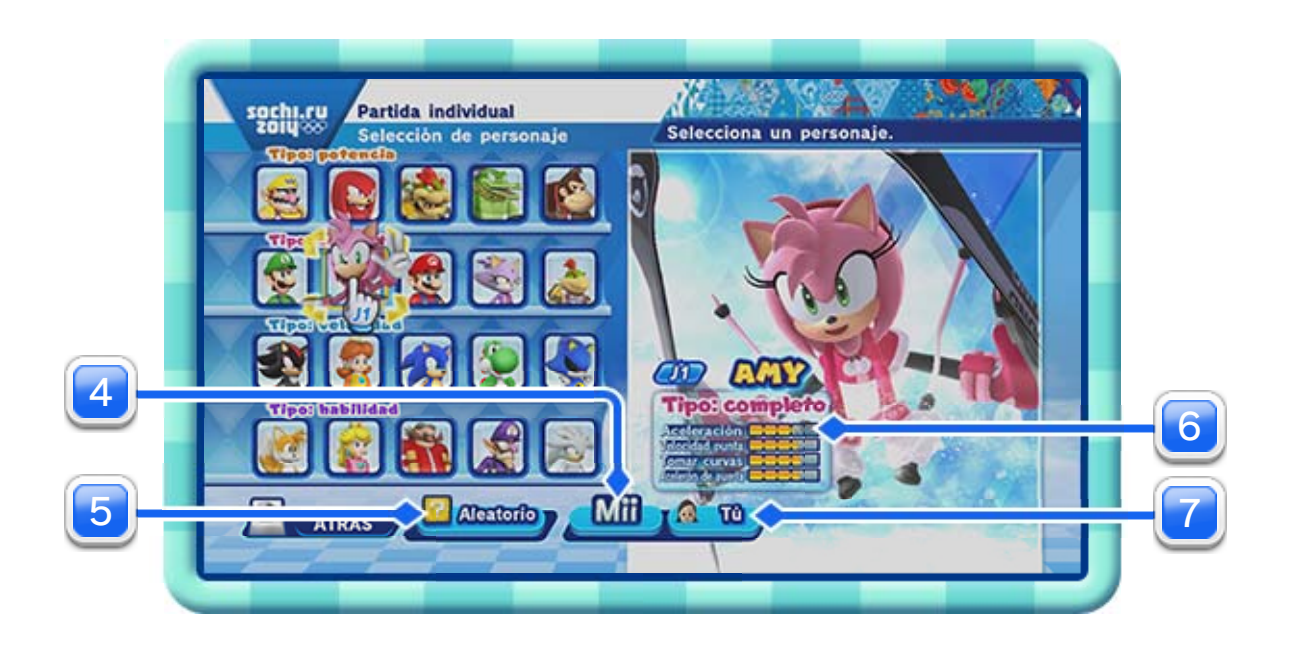

4 **J** Mii

- ♦ Para cambiar de traje, selecciona CAMBIAR PERFIL en el menú principal.
- ♦ A medida que avances en el juego se irán desbloqueando nuevos trajes.

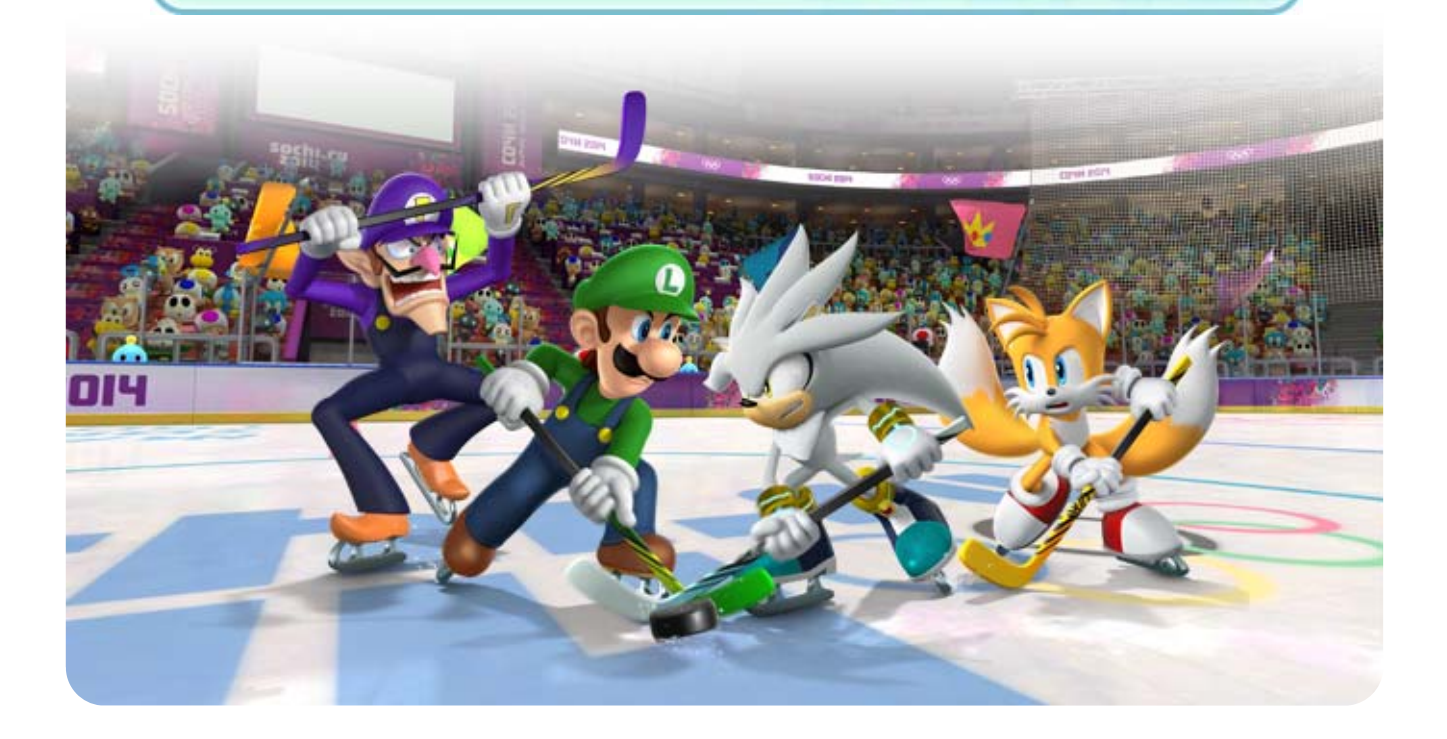

Las características de los Mii cambian según el traje que lleven.

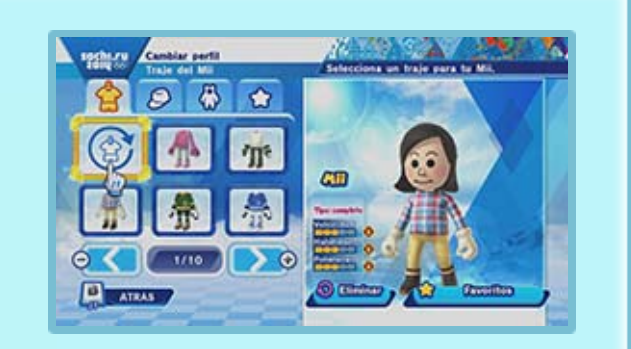

# Traje del Mii

Selecciona EDITAR para crear un medley con los eventos que tú prefieras (de 2 a 5).

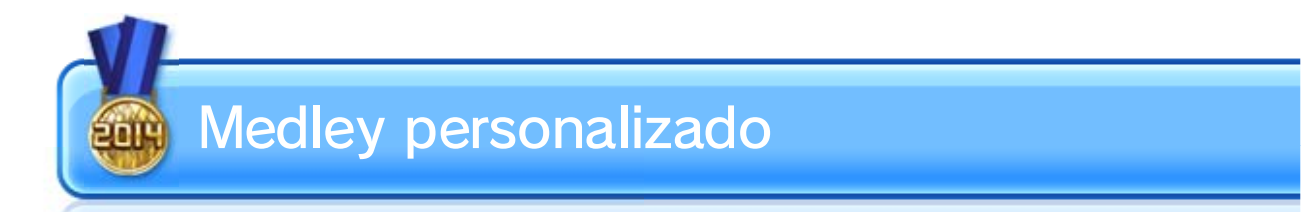

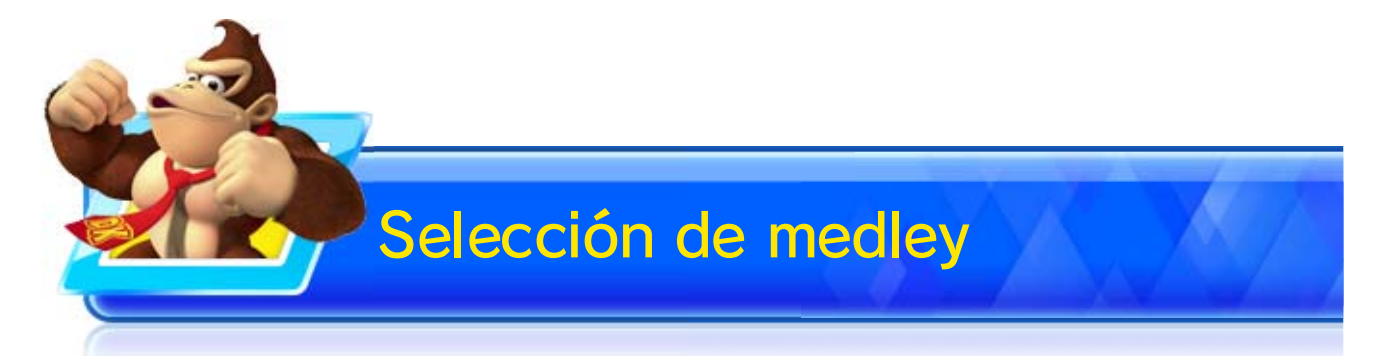

Selecciona el medley en el que quieras competir. También puedes crear uno a tu gusto con los eventos que elijas.

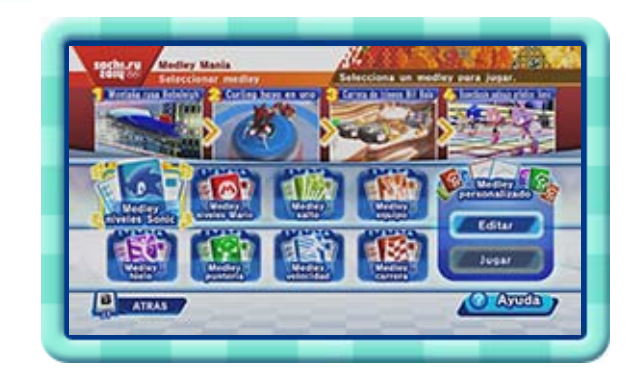

♦ Cada jugador necesitará su propio mando de Wii Plus.

11 Medley Manía

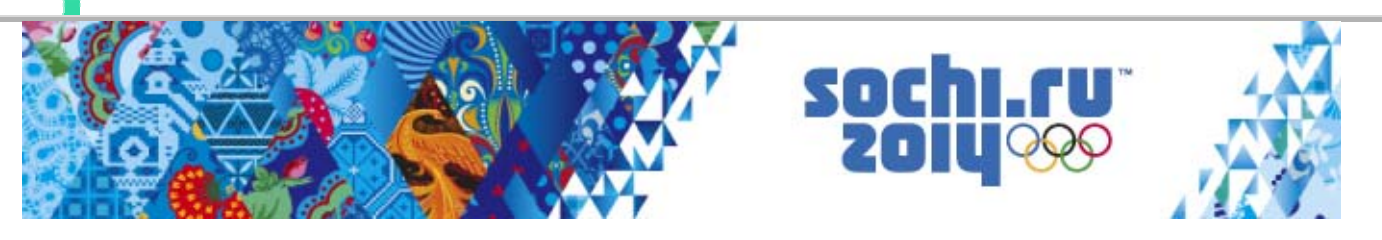

Compite en una serie de eventos diversos. Se te otorgarán puntos al final de cada evento en función de tu actuación. Gana quien más puntos tenga al final.

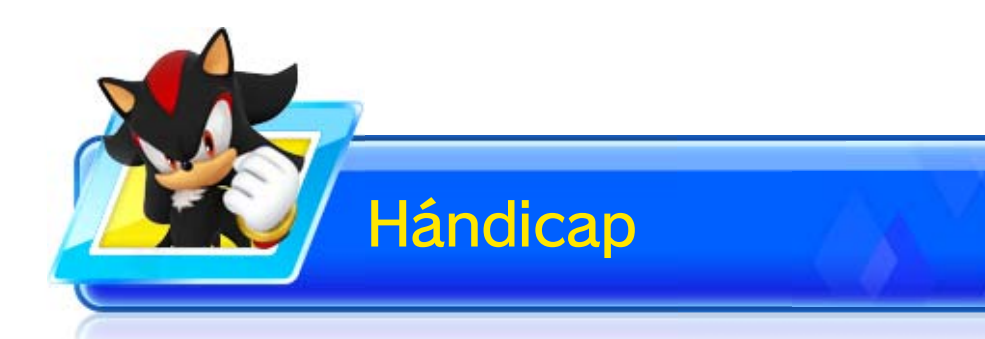

Activa esta opción para recibir 2 puntos de bonificación si quedas en primer o segundo puesto de un evento.

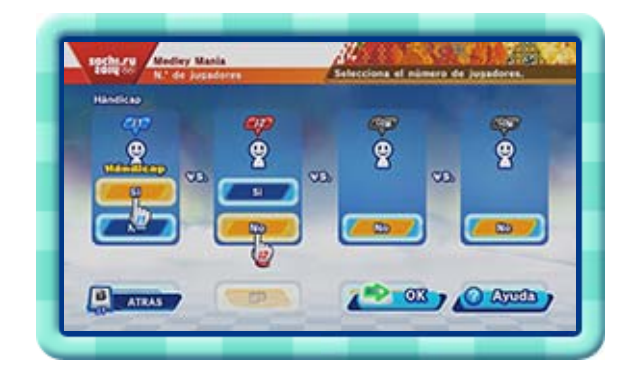

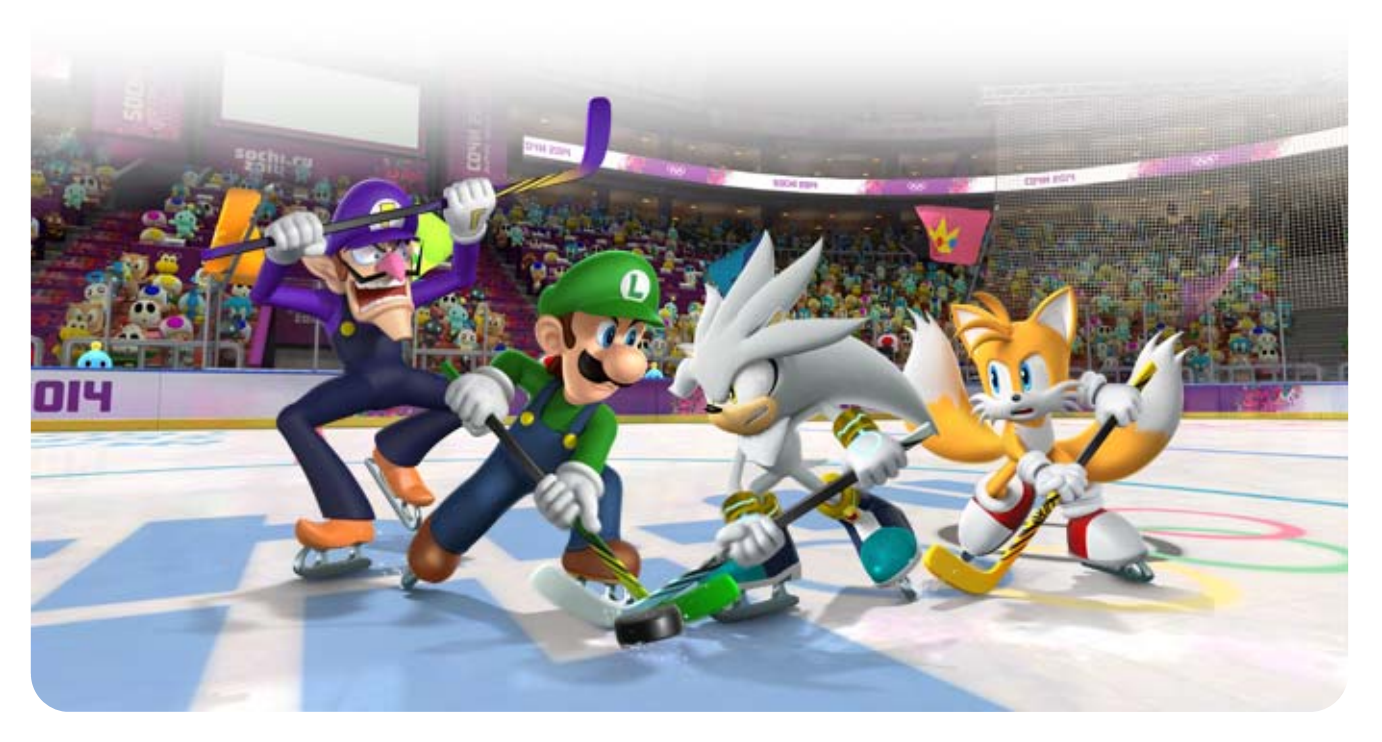

## 12 Enfrentamiento legendario

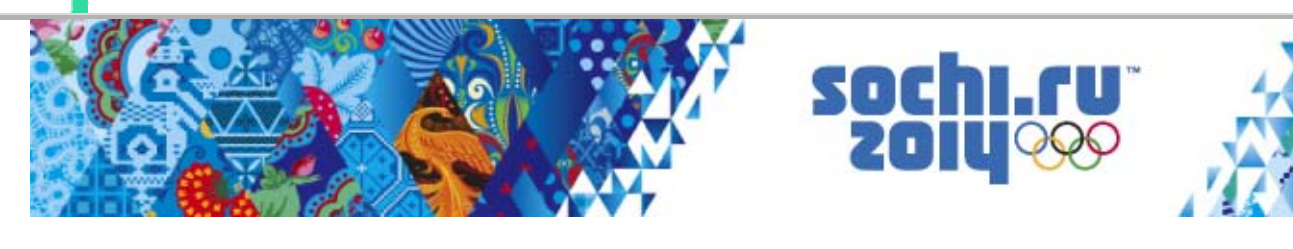

- ♦ Si interrumpes la partida y la reanudas en otro momento, podrás continuar desde el último punto de guardado. Selecciona GUARDAR Y SALIR en el menú de pausa antes de comenzar un evento para interrumpir la partida.
- ♦ Si seleccionas NUEVA PARTIDA se borrarán los datos de cualquier otra partida empezada que hayas guardado.

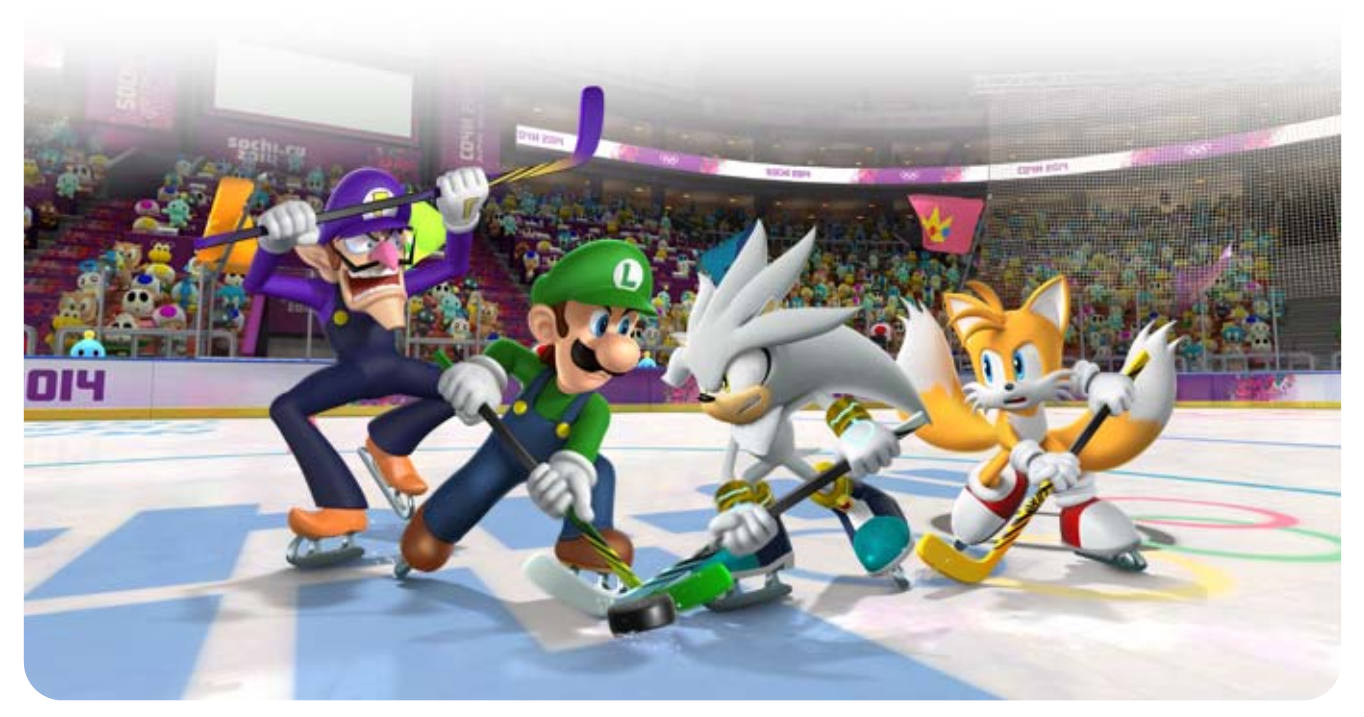

Veinte personajes de los mundos de Mario y Sonic se dividen en equipos de 4 para enfrentarse a temibles

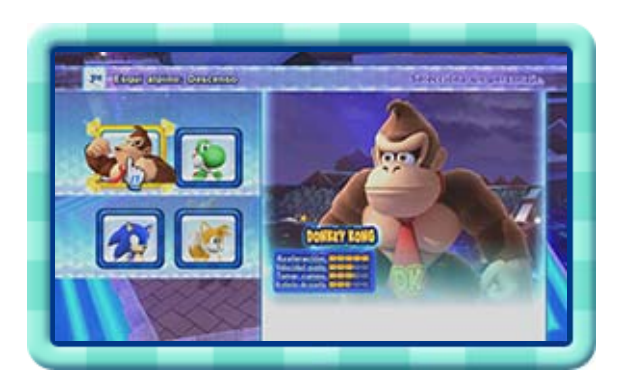

oponentes en 5 zonas diferentes.

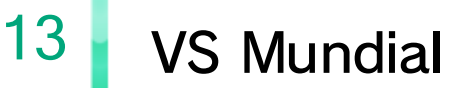

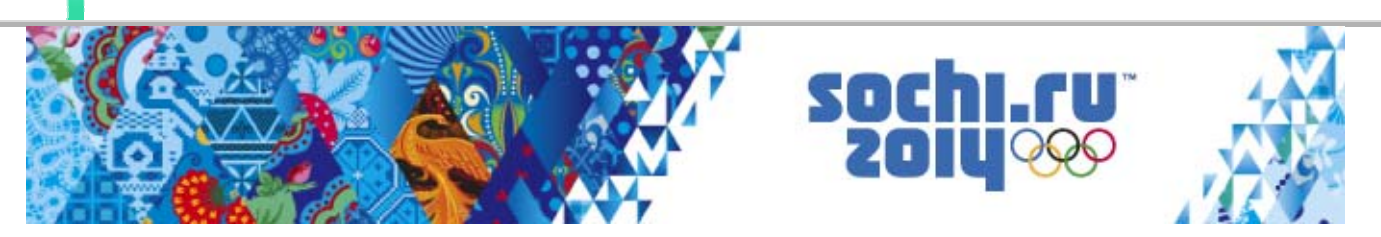

Aumentan en función de las veces que compitas en eventos y el tiempo total que hayas pasado jugando.

En el juego COMPITE MUNDIALMENTE, irán aumentando con cada victoria. Si cambias tu bandera nacional, volverán a cero.

Depende de cuánta gente de tu país haya

Puntos para consejos sobre desafíos 3

quedado primera en competiciones en línea.

Selección de evento

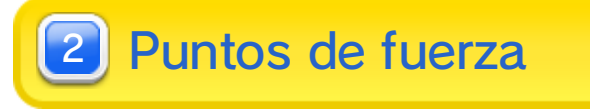

Selecciona el evento en el que quieras competir para ver las clasificaciones mundiales.

Compite en línea con tus amigos o con jugadores de todo el mundo.

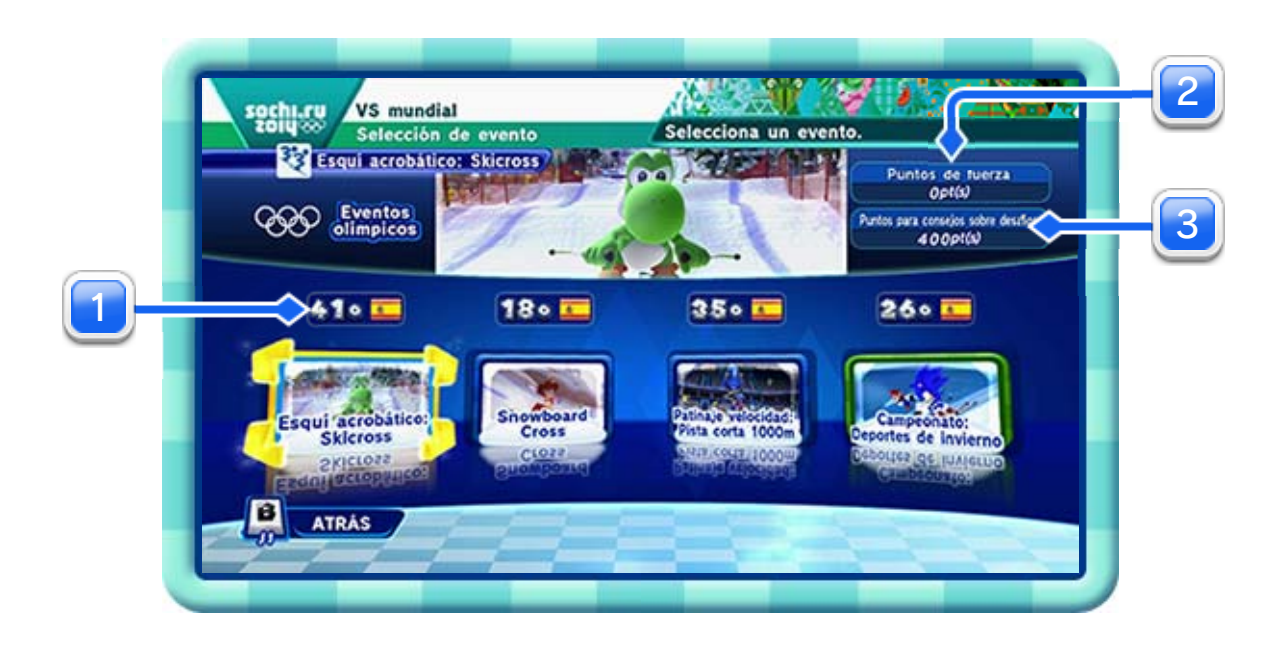

1 Clasificación de tu país

Clasificaciones mundiales

Aquí se muestran las clasificaciones por país y los resultados individuales.

Selecciona COMPITE

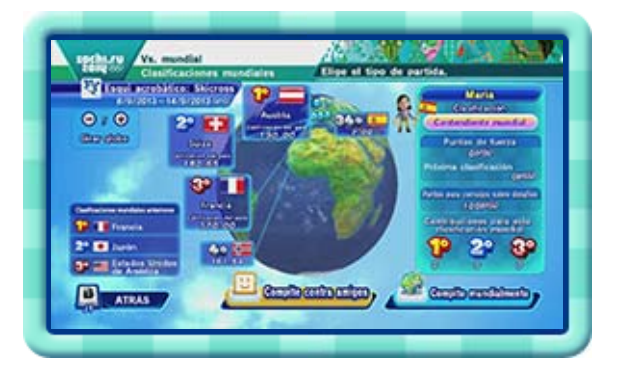

CONTRA AMIGOS o COMPITE MUNDIALMENTE para empezar a competir.

♦ Elige COMPITE CONTRA AMIGOS para jugar con oponentes de la lista de amigos del jugador 1.

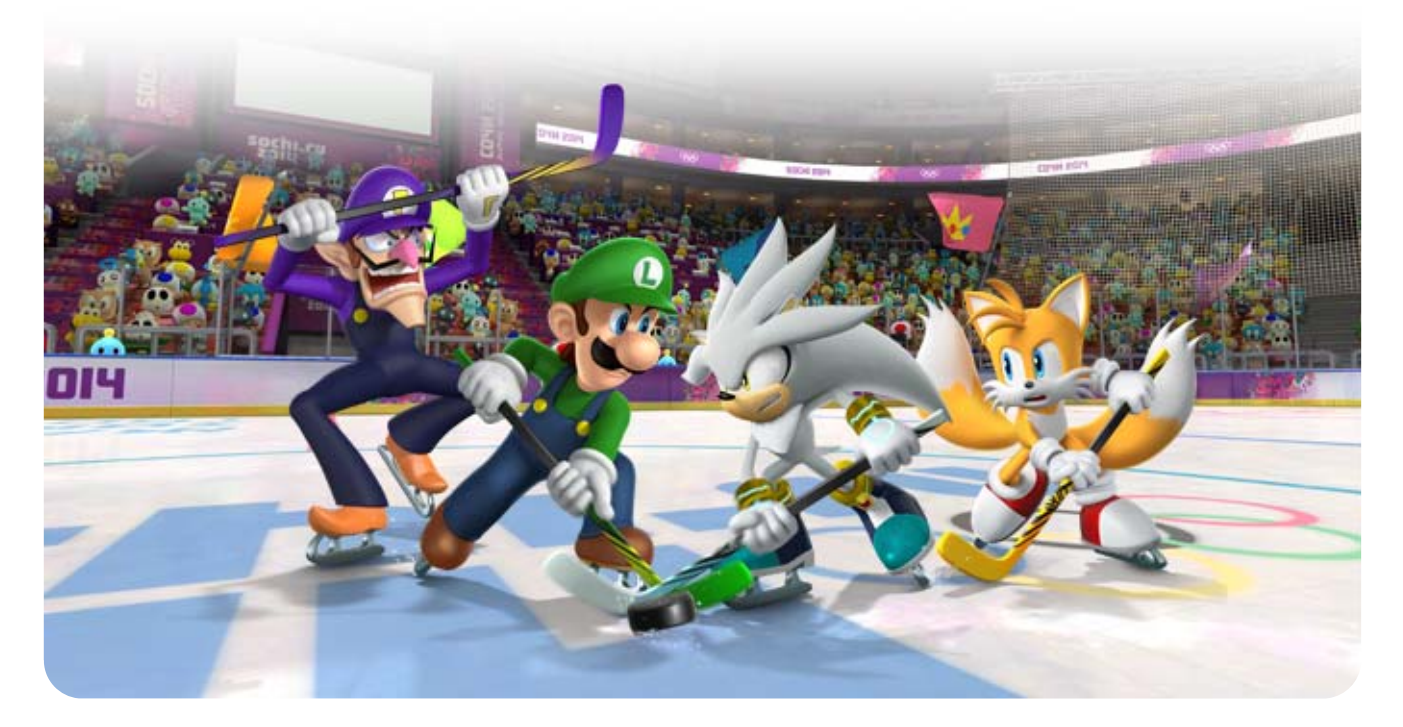

♦ Cada jugador necesitará su propio mando de Wii Plus.

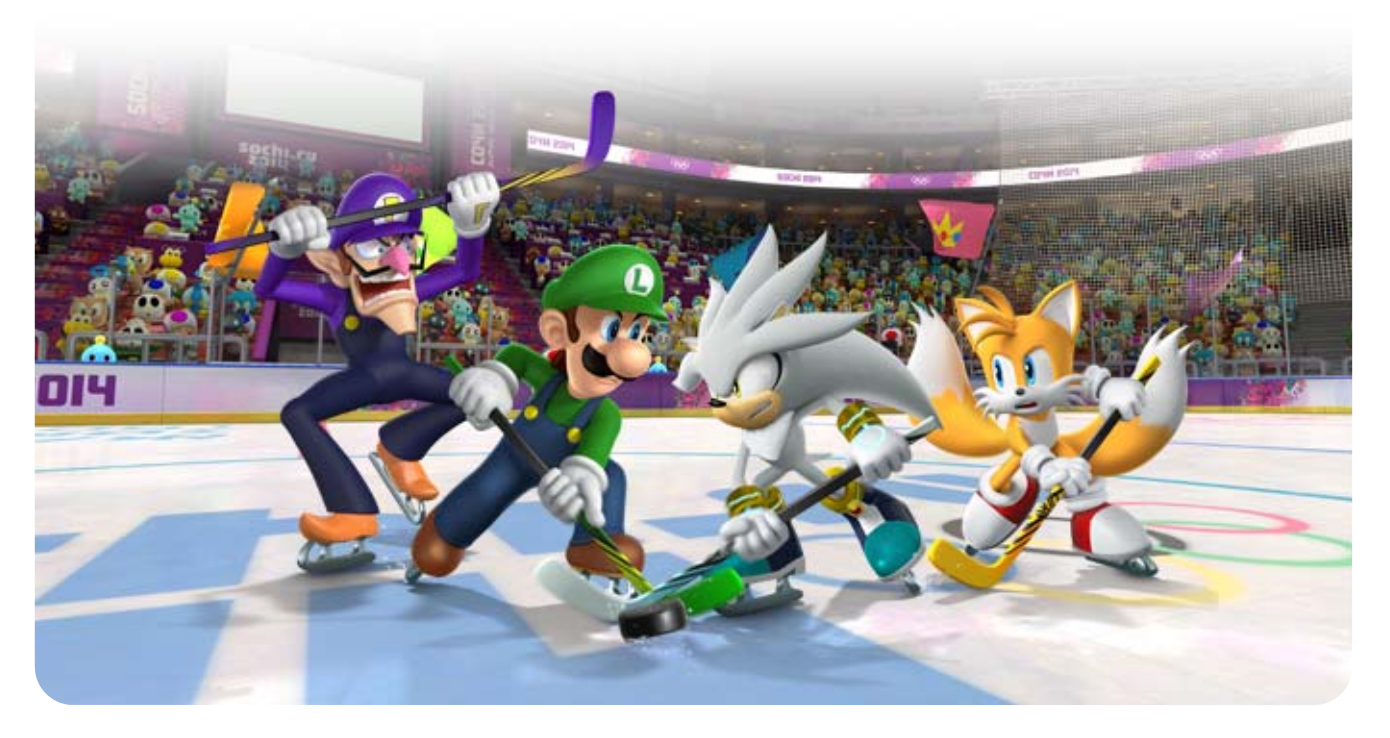

# $14$  Juega y responde

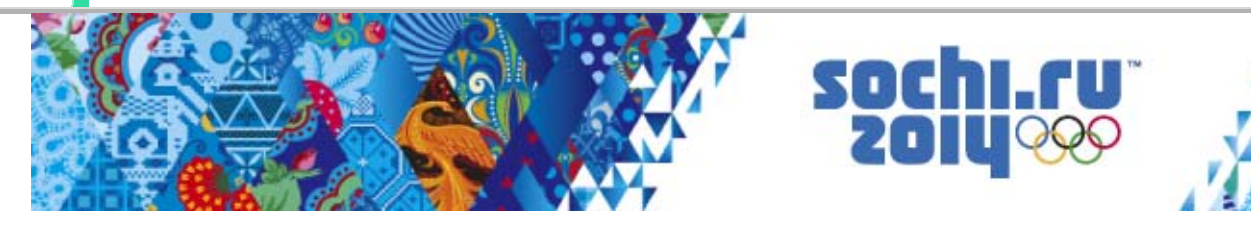

Compite en una serie de eventos y responde a preguntas o resuelve puzles relacionados con ellos. Si respondes

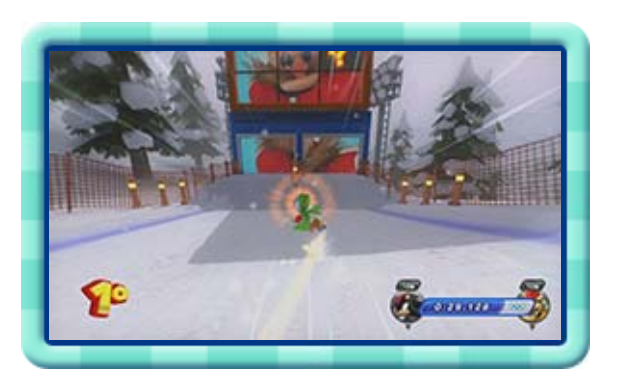

correctamente o resuelves los puzles, recibirás puntos.

Tu puesto final dependerá del total de puntos acumulado al final de la última ronda.

Poema original: Evgeny Pavlovich Grebenka Compositor: Florian Hermann

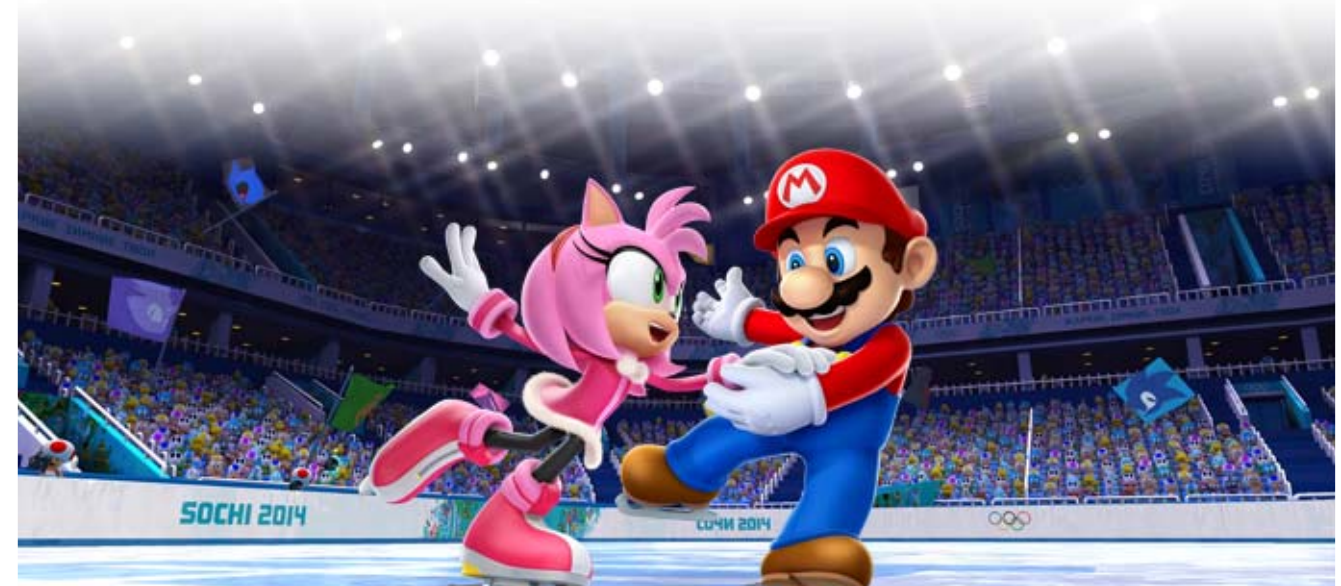

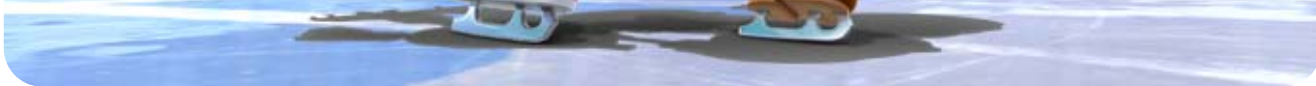

Compositor: Vittorio Monti

**Ojos negros** 

● Csárdás

15 Créditos de obras y compositores

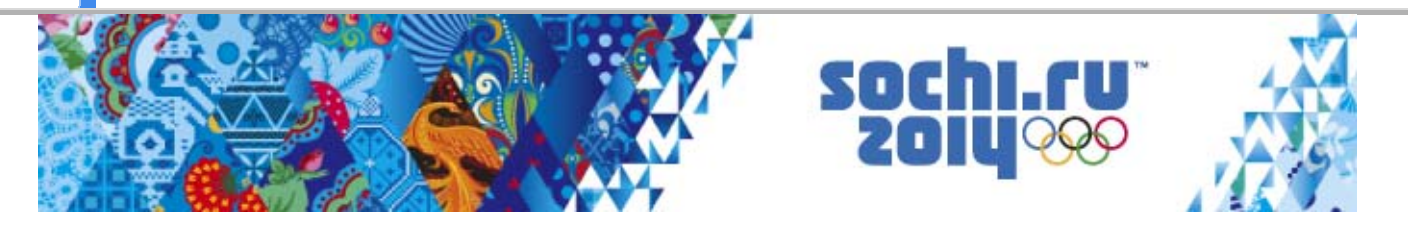

Compositor: Jules Massenet **Méditation: Thaïs** 

Compositor: Pyotr Ilyich Tchaikovsky ● La bella durmiente: Vals

Compositor: Richard Wagner ● La cabalgata de las valquirias

Compositor: Johann Strauss II

● A la caza

Este programa solo es compatible con las versiones europea y australiana de la consola Wii U.

El uso de dispositivos o programas no autorizados que permitan efectuar modificaciones técnicas de la consola Wii U o de sus programas podría inutilizar este programa.

Para ejecutarlo podría ser necesaria una actualización de la consola.

# 16 Información de copyright

IMPORTANTE: Este programa está protegido por copyright. Su reproducción o distribución sin autorización podría derivar en responsabilidad penal o civil. Este programa, así como el manual y demás textos que lo acompañen, están protegidos por leyes de propiedad intelectual.

TM IOC/SOCHI2014/USOC 36USC220506. Copyright © 2013 International Olympic Committee ("IOC"). All rights reserved. This video game is the property of the IOC and may not be copied, republished, stored in a retrieval system or otherwise reproduced or transmitted, in whole or in part, in any form or by any means whatsoever without the prior written consent of the IOC. SUPER MARIO characters © NINTENDO. Trademarks are property of their respective owners. Wii U is a trademark of Nintendo. SONIC THE HEDGEHOG characters © SEGA. SEGA, the SEGA logo and Sonic The Hedgehog are either registered trademarks or trademarks of SEGA

Corporation.

This software is based in part on the work of the Independent JPEG Group.

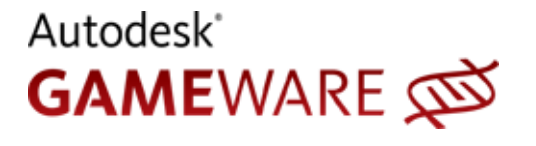

Autodesk and HumanIK are registered trademarks or trademarks of Autodesk, Inc.,

and/or its subsidiaries and/or affiliates in the USA and/ or other countries.

This software product includes Autodesk® HumanIK® software, ©2011 Autodesk, Inc. All rights reserved.

support.nintendo.com

Para obtener asistencia técnica, consulta el manual de instrucciones de la consola Wii U o visita:

www.nintendo.com Para obtener más información sobre este producto, consulta el siguiente sitio web:

# 17 Información de contacto

## Información de contacto